# **Gvozdenović, Mladen**

### **Undergraduate thesis / Završni rad**

**2016**

*Degree Grantor / Ustanova koja je dodijelila akademski / stručni stupanj:* **Josip Juraj Strossmayer University of Osijek, Faculty of Electrical Engineering, Computer Science and Information Technology Osijek / Sveučilište Josipa Jurja Strossmayera u Osijeku, Fakultet elektrotehnike, računarstva i informacijskih tehnologija Osijek**

*Permanent link / Trajna poveznica:* <https://urn.nsk.hr/urn:nbn:hr:200:090816>

*Rights / Prava:* [In copyright](http://rightsstatements.org/vocab/InC/1.0/) / [Zaštićeno autorskim pravom.](http://rightsstatements.org/vocab/InC/1.0/)

*Download date / Datum preuzimanja:* **2024-04-26**

*Repository / Repozitorij:*

[Faculty of Electrical Engineering, Computer Science](https://repozitorij.etfos.hr) [and Information Technology Osijek](https://repozitorij.etfos.hr)

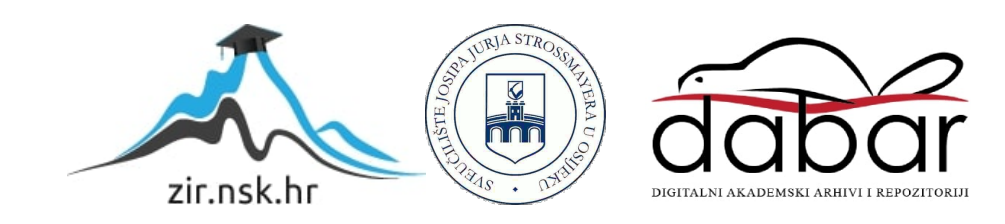

# **SVEUČILIŠTE JOSIPA JURJA STROSSMAYERA U OSIJEKU FAKULTET ELEKTROTEHNIKE, RAČUNARSTVA I INFORMACIJSKIH TEHNOLOGIJA**

**Stručni studij**

# **3D MODEL I ANIMACIJA VJETROELEKTRANE**

**Završni rad**

**Mladen Gvozdenović**

**Osijek, 2016.** 

# Sadržaj

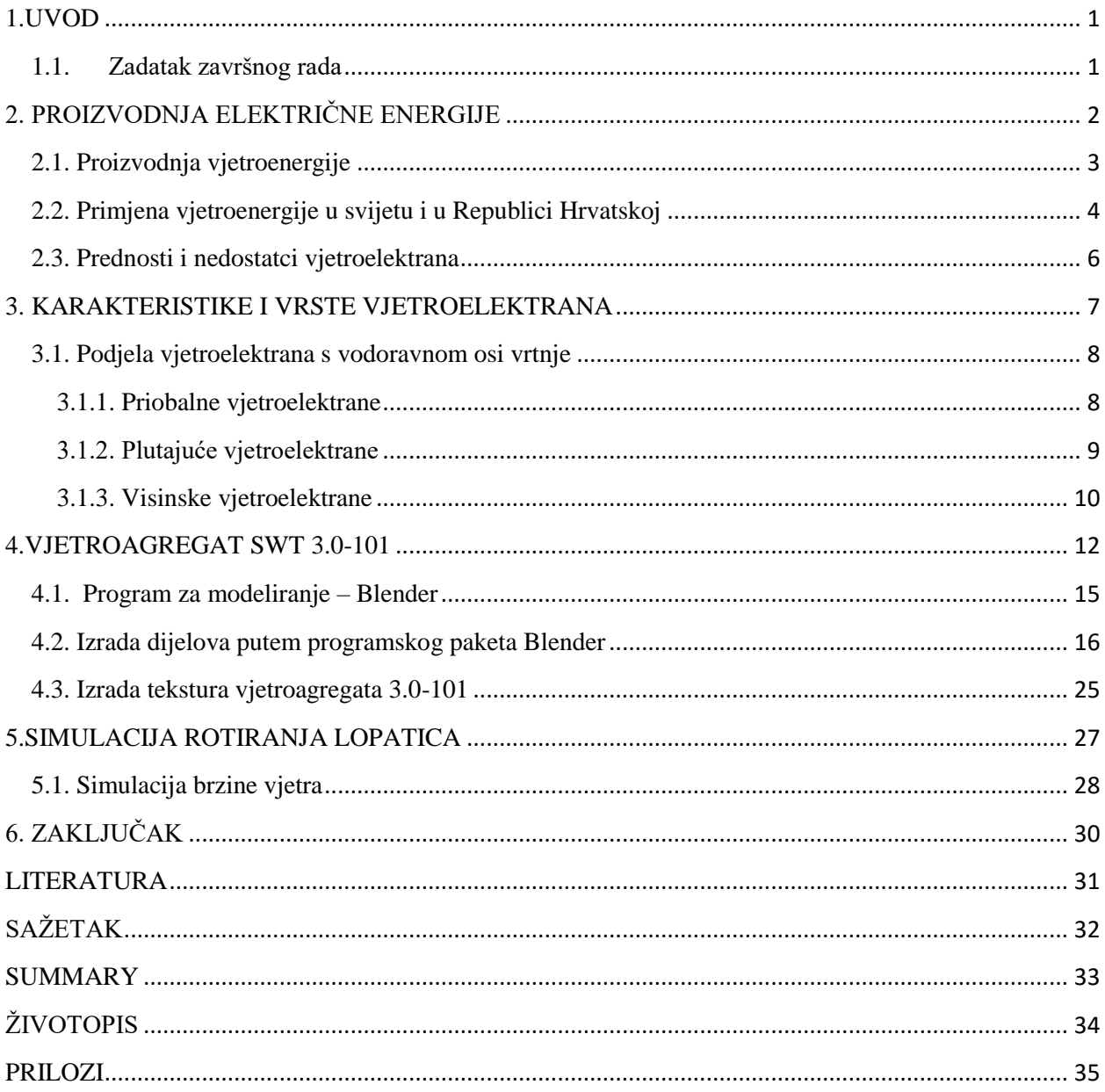

### <span id="page-3-0"></span>**1.UVOD**

U današnje vrijeme razvoj računalne grafike i simulacije uvelike je doprinio prikazu stvarnosti, koja je sve bliža stvarnom svijetu, stoga se računalna grafika i simulacija sve više primjenjuje u elektroenergetici kako bi se jasno prikazali vanjski utjecaji koji su važni za dizajniranje svakog elektroenergetskog sustava, pogotovo u obnovljivim izvorima energije, gdje se iskorištava snaga vode, energija sunca, energija vjetra i slično. Nešto više će se reći o vjetroenergiji koja je trenutno najperspektivniji izvor energije u budućnosti. Jer već i danas razvojem tehnologije imamo vjetroagregate velikih dimenzija koji su specijalizirani za skoro sve vrste terena i klimatskih uvjeta. Pa je stoga vjetroenergija značajna i poželjna za proizvodnju velike količine električne energije, a istovremeno ne zagađuje se okoliš, ne koriste se fosilna goriva.

U prvom poglavlju završnog rada objasnit ću proizvodnju vjetroenergije, kako se ona i zašto koristi i primjenjuje u svijetu, te u Republici Hrvatskoj, kao i sama pouzdanost vjetroenergije.

U drugom poglavlju govorit će o vrstama i karakteristikama vjetroelektrana, prednostima i nedostacima, gdje i kako se koriste, te karakteristike modela vjetroagregata SWT 3.0-101.

Treće poglavlje će sadržavati izradu modela vjetroelektrane SWT 3.0-101, koje je urađeno u softveru za 3d modeliranje i simulaciju u tzv. Blender, te zašto se sama izrada odvijala baš u tom programu, koji su alati korišteni. Prikazat ću pojedinačnu izradu i dizajn dijelova vjetroagregata, također obradu teksture vjetroagregata i okoline.

U posljednjem poglavlju ću prikazati kreiranje simulacije modela vjetroagregata SWT 3.0-101, kako se odrađivalo simuliranje rotiranja lopatica i brzine vjetra, te snimanje samog modela pod različitim kutovima.

#### <span id="page-3-1"></span>**1.1. Zadatak završnog rada**

Potrebno je izraditi 3D model realne vjetroelektrane i napraviti animaciju pri različitim brzinama vjetra, u jednom od programa za 3D modeliranje.

# <span id="page-4-0"></span>**2. PROIZVODNJA ELEKTRIČNE ENERGIJE**

Još početkom prošlog stoljeća električna energija postala je temelj civilizacije i jedan od uvjeta razvoja. Naime energija se definira kao sposobnost obavljanja rada, koja može biti u svojem primarnom obliku: kinetička, potencijalna, unutarnja kalorična(toplina), kemijska, te nuklearna. Stoga su ljudi razvili razne načine dobivanja i prijenosa električne energije, pa se tako primarni oblici energije u elektranama pretvaraju u električnu energiju. Imamo nekoliko podjela elektrana prema učestalosti upotrjebljenih izvora energije, te onda prema tehnološkoj razvijenosti za proizvodnju velikih količina energije, a to su:

- Konvencionalne (klasične) unutrašnja energija fosilnih goriva (ugljena, plina, nafte), potencijalna energija vode, nuklearna energija (uranija)
- Nekonvencionalne(alternativne) kinetična energija vjetra, potencijalna (energija plime i oseke, te valova) i toplinska energija mora, unutrašnja energija biogoriva (biodizela i biolpina), biomase, geotermalna energija, nuklearna energija(fuzija), te sunčevo zračenje.[5]

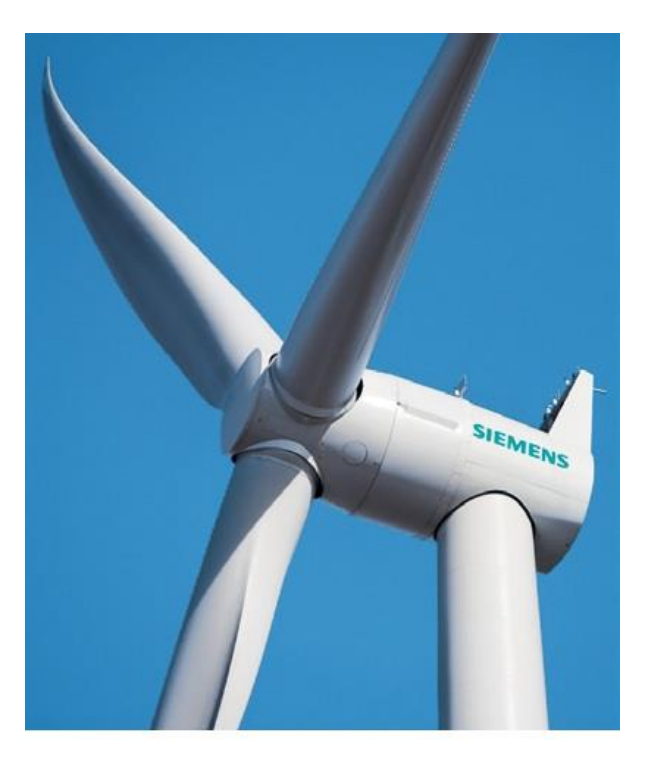

**Sl.2.1.** Vjetroagregat SWT 3.0 -101. Priobalni vjetroagregat nazivne snage 3MW sa promjerom rotora 101 metar.

## <span id="page-5-0"></span>**2.1. Proizvodnja vjetroenergije**

Ovdje ću reći nešto više o iskorištavanju kinetičke energije vjetra. Naime, tehnologija za iskorištavanje kinetičke energije vjetra za proizvodnju električne energije jest vjetroelektrana, tj, sustav s mnogo vjetroagregata smještenih na istoj lokaciji. Vjetro-turbina dobiva ulaznu snagu pretvaranjem sile vjetra u okretnu silu koja djeluje na lopatice rotora. Količina energije koju vjetar prenosi na rotor ovisi o površini kruga koji rotor čini u vrtnji, brzini vjetra i gustoći zraka. Vjetro-turbina iskrivljuje putanju vjetra i prije nego što vjetar dođe do elise rotora.

Maksimalna teorijska energija vjetra i vjetroagregata je: [1]

$$
W = E_k = \frac{1}{2}mv^2
$$
 (2-1)

kojom je objašnjeno da energija vjetra zapravo kinetička energija ovisna o kvadratu brzine vjetra.

Maksimalna teorijska snaga vjetra računa se nadalje kao: [10]

$$
P = \frac{\frac{1}{2}mv^2}{t} = \frac{\frac{1}{2}\rho Alv^2}{t} = \frac{\frac{1}{2}\rho A l}{tv^2} = \frac{1}{2}\rho A v^2 = \frac{1}{2}\rho A v^3
$$
 (2-2)

Gdje je:  $\rho$  –gustoća zraka A – površina rotora vjetroelektrane v – brzina vjetra

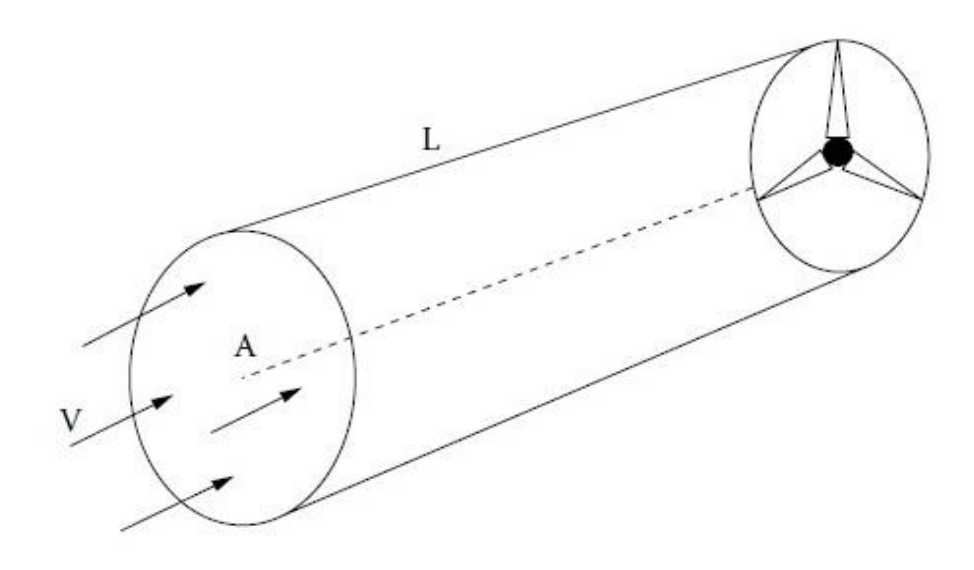

**Sl.2.2.** Protok vjetra kroz cilindrično područje A

### <span id="page-6-0"></span>**2.2. Primjena vjetroenergije u svijetu i u Republici Hrvatskoj**

Iskorištavanje vjetra putem vjetroelektrana je jedan od popularnijih načina iskorištavanja zemljine energije, koja se putem vjetra i njegove kinetičke energije, uz pomoć turbine, pretvara u električnu energiju i na taj način predstavlja još jedan alternativni i obnovljivi izvor energije. Budućnost obnovljive energije – vjetroenergije - u Hrvatskoj, jednako kao u svijetu, zajamčena je potrebom država za održivim razvojem, zaštitom okoliša i energetskom učinkovitošću. [9] O stanju i perspektivama korištenja energije vjetra u Europskoj uniji nedavno je objavljen izvještaj savjetodavnog tijela Europske komisije 'Joint Research Centre'. Prošle je godine u EU instalirano 13,05 GW, u svijetu rekordnih 52,8 GW a od toga 44 % u Kini (23,2 GW). Udio vjetra u pokrivanju potreba za elekričnom energijom u šest zemalja je iznad 10 %: Danska, Portugal, Irska, Španjolska, Rumunjska i Njemačka. Kina je posljednjih nekoliko godina daleko ispred svih ostalih u svijetu po gradnji vjetro i solarnih elektrana. U prvih devet mjeseci 2015. godine, instalirnao je 12.480 MW vjetroelektrana, te je ukupni instalirani kapacitet dosegao 108.850 MW. [7]

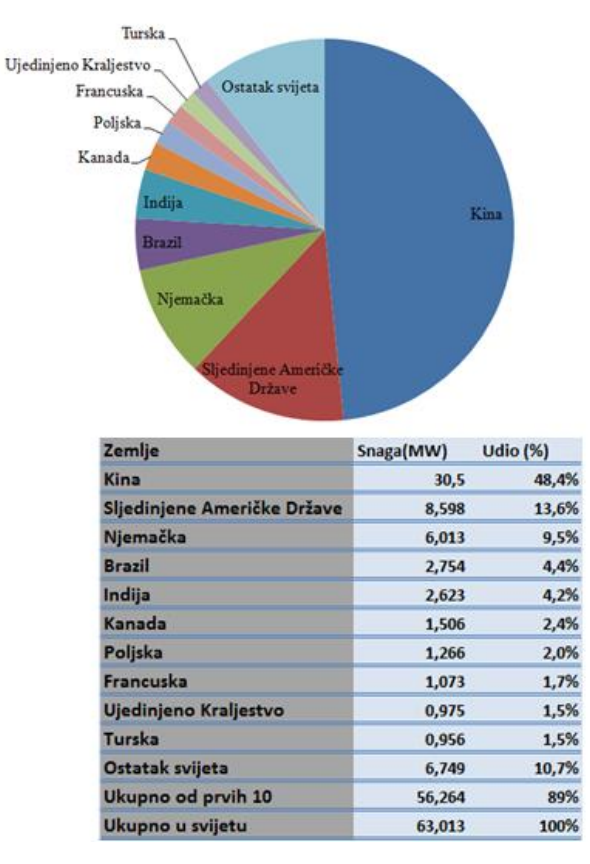

**Sl.2.3.** Grafički prikaz prvih 10 država u svijetu po novom instaliranom kapacitetu 2015. godine[7]

U Hrvatskoj je trenutno 12 vjetroelektrana koje su u normalnom radu (lipanj 2014.) i koje isporučuju električnu energiju u elektroenergetski sustav Hrvatske. Instalirana snaga svih vjetrolektrana je 280 MW, u radu je 148 vjetroagregata koji isporučuju godišnje oko 810 GWh električne struje. Krajem 2008. godine izdana je prilagođena i nadograđena strategija energetskog razvoja Republike Hrvatske, koja u obzir treba uzeti sve veću potrebu za iskorištavanjem obnovljivih izvora energije. Prema ciljevima strategije, Hrvatska bi do 2020. godine trebala instalirati 1.200 MW vjetroelektrana, čime bi se po broju MW po glavi stanovnika približila Španjolskoj danas.

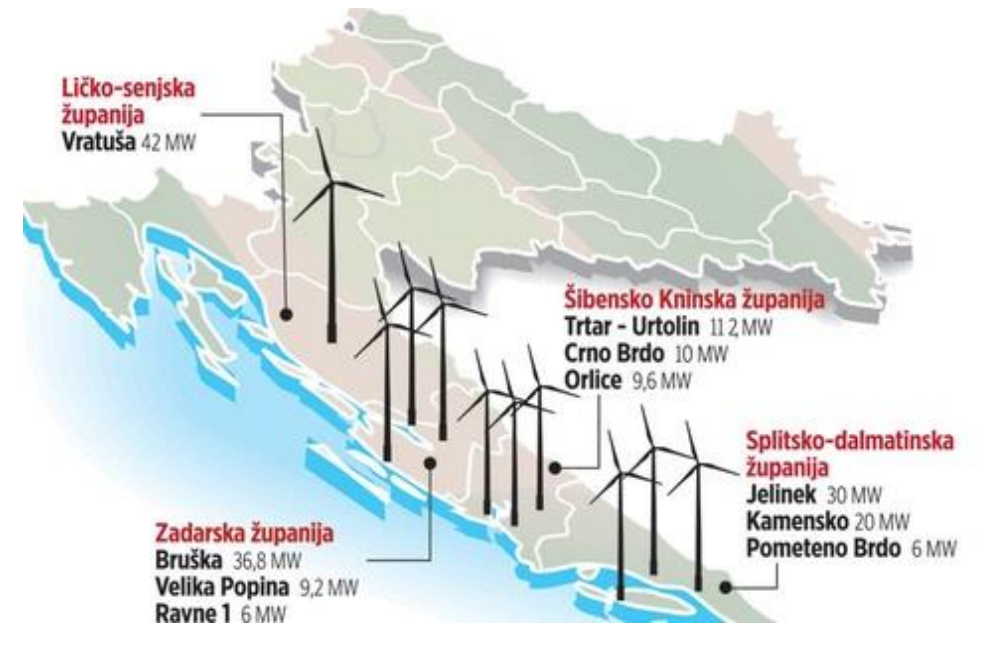

**Sl.2.3.** Elektroenergetski sustav u Republici Hrvatskoj

S obzirom da se u današnje vrijeme sve više teži upotrebom obnovljivih izvora energije, nema sumnje da će razvoj vjetroelektrana rasti. Porast broja vjetroelektrana ne odnosi se samo na svijet i Europu nego i na Hrvatsku. Ulaskom Hrvatske u članstvo EU dolazi i do postavljanja pojedinih ciljeva u segmentu obnovljivih izvora energije. Postavljen je rok da članice unije do 2030. emisiju stakleničkih plinova u EU moraju smanjiti za 40 posto u odnosu na količinu iz 1990., što je puno ambicioznije od sadašnjih ciljeva. To je sadržaj prijedloga nove energetske politike EU za razdoblje od 2020. do 2030., koji je predstavljen u Bruxellesu. Prema karakteristikama vjetra Hrvatska ima vrlo zadovoljavajući vjetropotencijal za izgradnju vjetroelektrana. Iz mjerenja pojedinih karakteristika vjetra da se zaključiti da su za iskorištenje energije vjetra povoljna područja Jadrana od kontinentalnog dijela Hrvatske. Za projekte vjetroelektrana najviše interesa pokazalo se na području Zadarske, Šibensko- kninske, Splitsko-dalmatinske i Dubrovačkoneretvanske županije pa se u tim dijelovima Hrvatske očekuje i porast broja vjetroelektrana.

# <span id="page-8-0"></span>**2.3. Prednosti i nedostatci vjetroelektrana**

#### **Prednosti**

- ne troše gorivo, tj. energija vjetra je u uvjetno rečeno "besplatna"
- vjetroelektrane su poželjan oblik obnovljivog izvora energije nasuprot elektranama na fosilna goriva, jer kemijski i biološki ne zagađuju okoliš
- vjetroelektrana može imati umjeren pozitivan utjecaj na smanjenje snage vjetra u područjima koja su inače izložena suviše jakim vjetrovima
- borba protiv globalnog zatopljenja (Protokol iz Kyota);
- vjetroelektrane su energetska postrojenja bez štetnih emisija (staklenički plinovi)
- smanjuje se nacionalna ovisnost o uvozu fosilnih goriva

#### **Nedostatci**

- povremenost pogona, zavisno o meteorološkim karakteristikama područja primjene. Nije rješeno učinkovito akumuliranje većih količina energije za razdoblje bez vjetra, pa bi se stoga vjetroelektrane trebale vezati na elektroenergetski sustav regije i s njim razmjenjivati energiju. Prikladnim se čini kombinacija hidroelektrana i vjetroelektrana, koja u razdoblju jačeg vjetra štedi hidro-akumulaciju, a u razdoblju bez vjetra energiju daje hidroelektrana. Kod sitnih vjetroelektrana akumulaciju mogu osiguravati jedino akumulatori, koji ne mogu zadovoljiti potrebe u područjima s manje vjetrovitih dana, ali mogu štediti klasičnu energiju u vjetrovitom razdoblju
- jake promjene u snazi vjetra relativno su teže tehnički savladive. Tehnička rješenja moraju spriječiti oštećenje vjetroagregata pri olujnoj snazi i izvlačiti maksimalnu snagu pri slabom vjetru, što poskupljuje ta rješenja;
- za usklađivanje broja okretaja vjetroagregata s brojem okretaja ugrađenog generatora potreban je multiplikator s automatskom regulacijom brzina generatora, što također poskupljuje tehničku izvedbu
- troškovi održavanja znaju činiti značajnu stavku u cijeni dobivene energije vjetra, budući da je u slučaju velikih vjetroelektrana broj uređaja relativno velik, tj. snaga po jednom uređaju je daleko manja nego kod klasičnih elektrana na fosilna goriva
- prisutno je izvjesno "estetsko zagađenje" u slučaju velikih vjetroelektrana, što međutim nema većeg značaja ako se takva vjetroelektrana ugradi na nenapučenim prostorima.

## <span id="page-9-0"></span>**3. KARAKTERISTIKE I VRSTE VJETROELEKTRANA**

Budući da vjetar predstavlja izrazito promjenjivi energetski resurs koji se ne može uskladištiti, potrebno je utvrditi uvjete pogona sustava za pretvorbu energije vjetra u električnu energiju. Općenita djelovanja vjetroelektrane obuhvaća elemente koji se projektiraju obzirom na tri oblika energije: energiju vjetra, mehaničku energiju te električnu energiju. Vjetroturbina koja može imati jednu ili više elisa, služi za transformaciju energije vjetra u mehaničku energiju. Ako se u obzir uzmu razina buke i vizualni efekt, izvedba s tri elise predstavlja najčešće rješenje. Pored toga, dinamikom rotora s tri kraka je najlakše upravljati. Spoj između vjetroturbine i električnog generatora ostvaren je pomoću mehaničke spojke koja uobičajeno u sebi uključuje mjenjačku kutiju s prijenosnikom pomoću kojeg se niža brzina vrtnje rotora vjetroturbine prilagođava višoj brzini vrtnje rotora generatora.

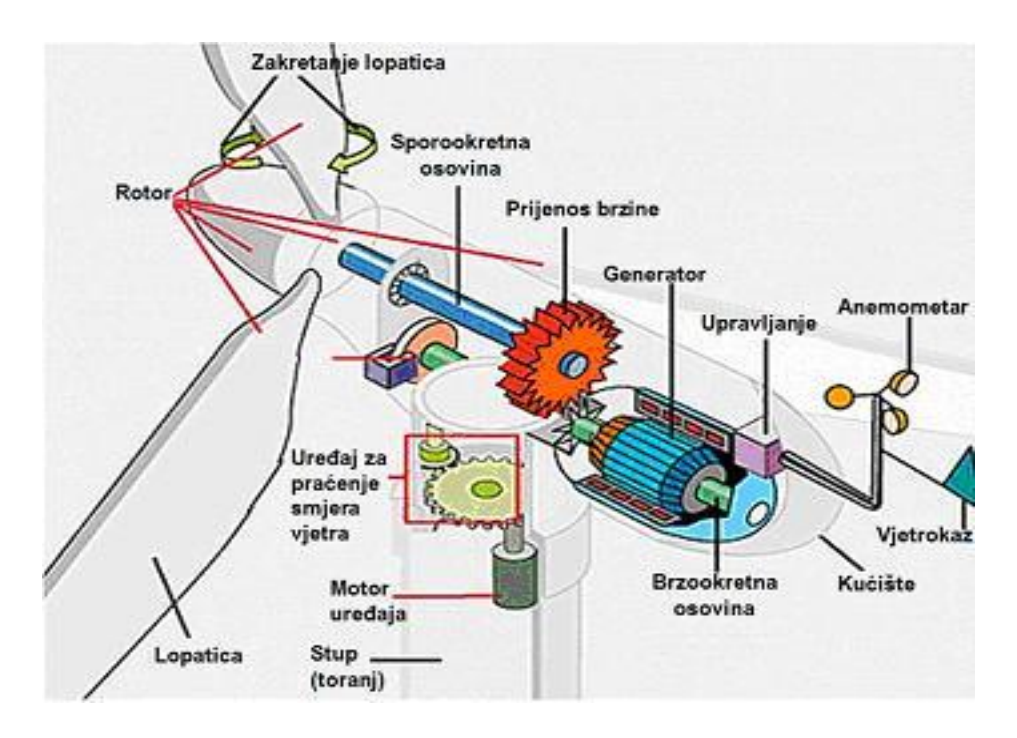

**Sl. 3.1.** Dijelovi vjetroelektrane [10]

### <span id="page-10-0"></span>**3.1. Podjela vjetroelektrana s vodoravnom osi vrtnje**

Vjetroelektane se mogu podijeliti na kopnene vjetroelektane, priobalne vjetroelektane, plutajuće vjetroelektrane i zračne vjetroelektrane.

#### <span id="page-10-1"></span>**3.1.1. Priobalne vjetroelektrane**

Priobalna vjetroelektrana (engl. *Offshore wind park*) je vrsta vjetroelektrane s čvrstim temeljima koja se gradi na moru (ima planova gradnje i na jezerima), uglavnom u priobalnom području, gdje je dubina vode obično manja od 60 metara (udaljenost od obale do najviše 50 kilometara), za razliku od plutajućih vjetroelektrana, koje se grade na pučini. Činjenica da voda (a posebice duboka voda) ima manju površinsku "hrapavost" od kopna jako utječe na brzine vjetra, koje su mnogo veće na moru. Faktori snage su mnogo veći kod takvih instalacija. Kod lokacija s produženim plićinama (kao primjerice u Danskoj), vjetroelektrane je lako sagraditi. Općenito govoreći, morske instalacije vjetroagregata su načelno skuplje od kopnenih. To je zbog toga što su im tornjevi viši kada se uračuna dio ispod vode i što je sama izgradnja skuplja. Proizvedena električna energija se do kopna prenosi putem podmorskog kabela. Održavanje je također skuplje, a mora se paziti i na zaštitu od korozije, zbog čega se često dodaju dodatni premazi i katodna zaštita. Takve turbine su najveće turbine u pogonu i predviđa se da će njihova veličina (i insalirana snaga) i dalje rasti (preko 6 MW). Vjetroelektrane smještene na moru znaju imati i više od 100 vjetroagregata.

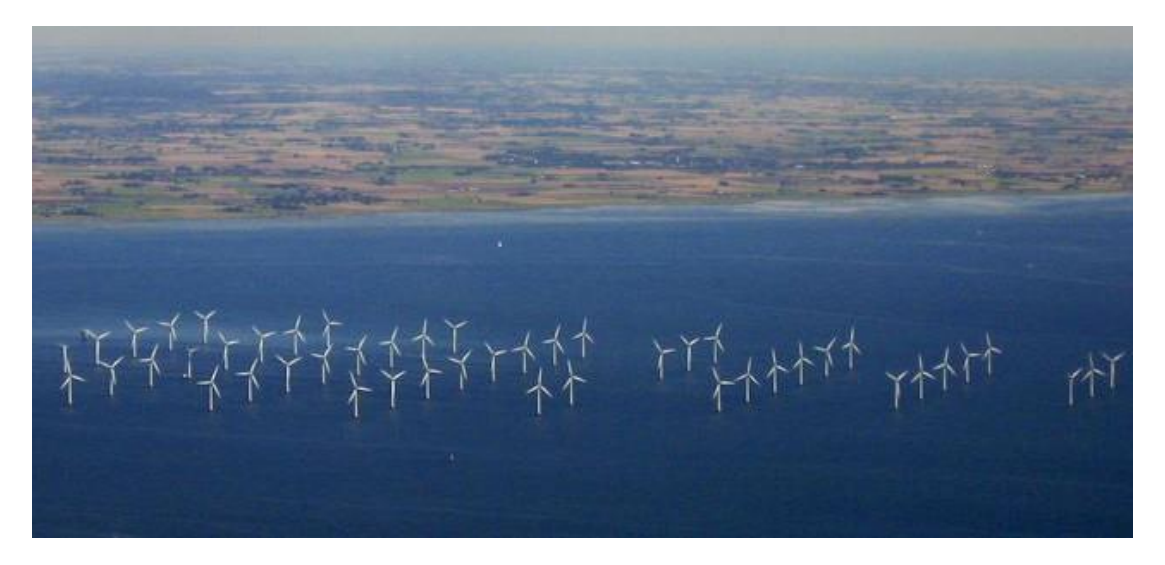

**Sl.3.2.** Priobalna vjetroelektrana Lillgrund (Švedska) puštena u pogon 2008. Koristi 48 vjetroagregata SWT 2.3-93. Električnom energijom opskrbljuje 60 tisuća kućanstava.[8]

#### <span id="page-11-0"></span>**3.1.2. Plutajuće vjetroelektrane**

Plutajuća vjetroelektrana ili pučinska vjetroelektrana je vrsta vjetroelektrane koja se postavlja na plutajuću strukturu u dubljem moru, gdje nije moguće postaviti priobalnu vjetroelektranu. Plutajuće vjetroelektrane su složene i zahtijevaju veće početne troškove, ali su nove studije pokazale je da zbog njihovih mogućnosti da pristupe snažnijim vjetrovima dalje na moru imaju isplativost primjene. Obično se više plutajućih vjetroagregata povezuju zajedno u vjetroelektranu, kako bi se koristio zajednički podvodni kabel za prijenos električne struje.

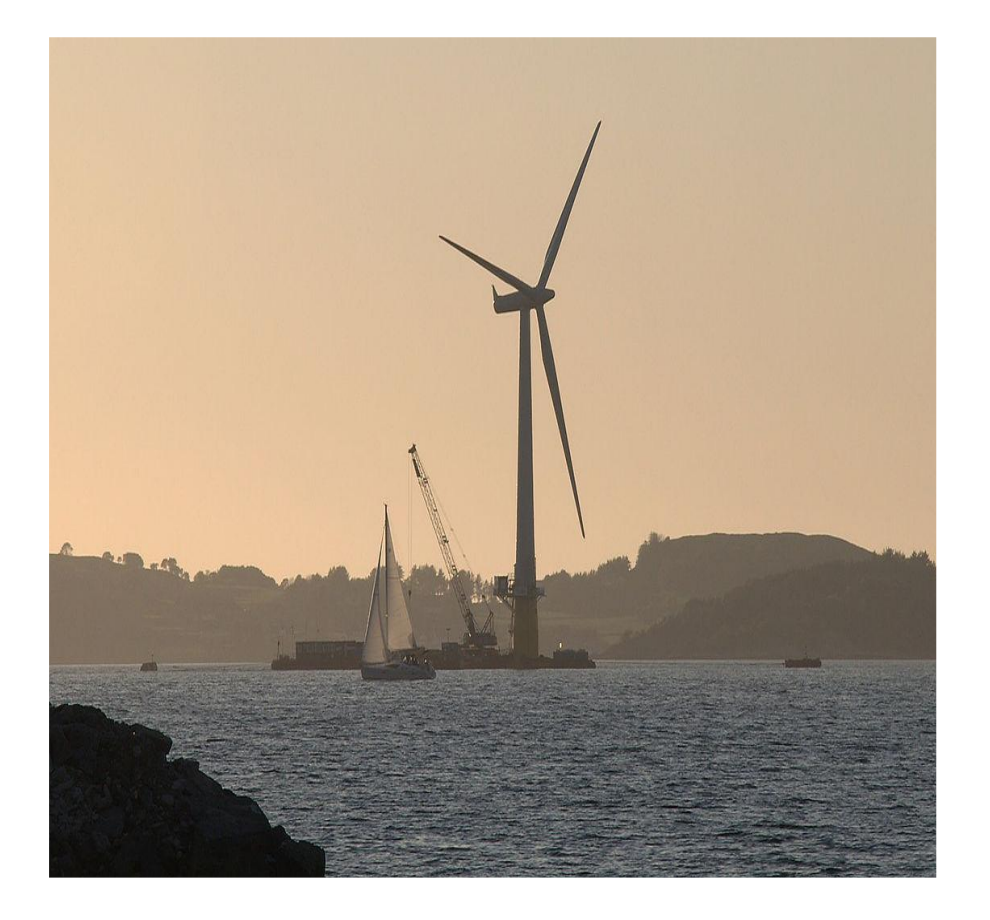

**Sl.3.3.** Prvi veći plutajući vjetroagregat Hywind, koji je sklopljen u Stavangeru (Norveška), prije nego je postavljen u Sjevernom moru.

#### <span id="page-12-0"></span>**3.1.3. Visinske vjetroelektrane**

Koncept visinskih vjetroelektrana se zasniva na iskorištenju energije vjetra u višim slojevima atmosfere. One predstavljaju dizajnirani koncept vjetroelektrana koji su na različite načine podignuti u visinu bez potpore tornja. Možemo ih podijeliti u dvije skupine: one za iskorištavanje vjetra na nižim visinama te na one koje to mogu na višim visinama. Tijekom posljednjih 20 godina napravljeno je nekoliko desetaka projekata i koncepata od kojih se istaknula nekolicina koje imaju šanse za realizaciju. Zajedničko im je to što su predviđene za iskorištavanje vjetra na visinama većim nego što to mogu vjetroelektrane montirane na tlu, mogućnost montaže na bilo kojoj lokaciji na svijetu te su u potpunosti ekološki prihvatljive, budući da ne ispuštaju stakleničke plinove. Visinske vjetroelektrane na taj način mogu proizvoditi električnu energiju 90% vremena, dok bi one na zemlji to činile maksimalno 35% vremena. To bi rezultiralo pojeftinjenjem električne energije i zahtijevalo bi manje vjetroelektrana za istu količinu električne energije.

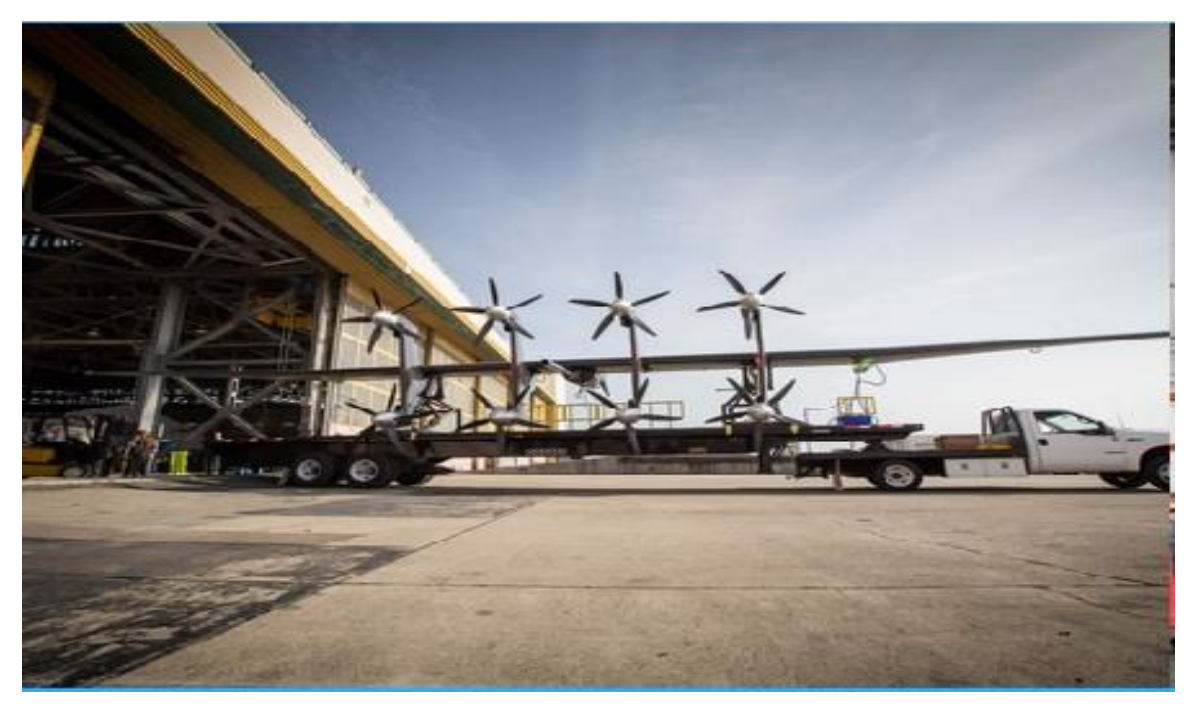

**Sl.3.4.** Makani, visinska vjetroelektrana

#### **Tipovi vjetroagregata po visini, snazi te brzini vjetra i promjeru rotora**

Najviše imamo izgrađenih vjetroelektrana na priobalnim područjima, te plutajućih vjetroelektrana, i sve se više koriste visinske vjetroelektrane jer su ekonomične i efikasnije. Daju veću iskoristivost i efikasnost, te se mogu postaviti na bilo koju lokaciju. One ne mogu raditi pri velikim brzinama vjetra (20ms), nego najviše električne energije daju pri nižim brzinama vjetra (od 8 do 10ms).

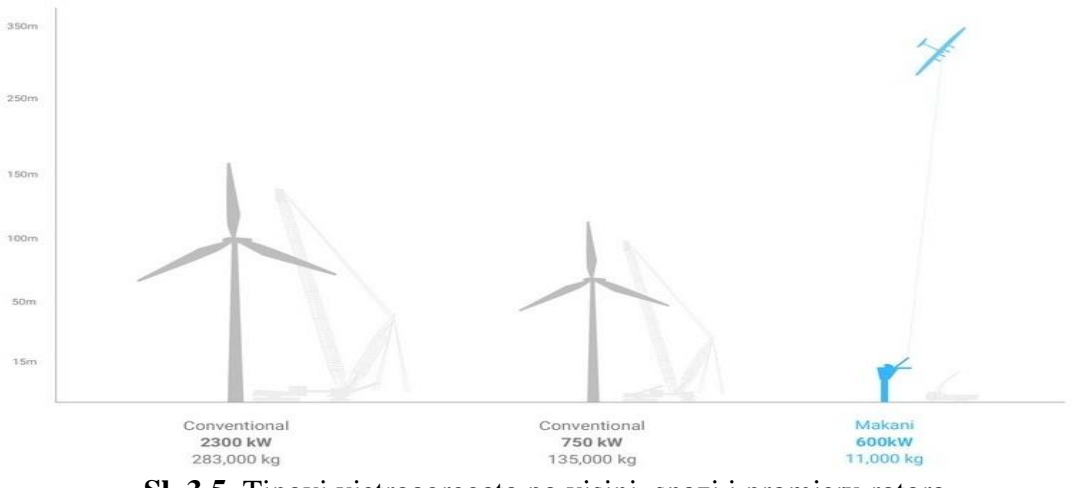

**Sl. 3.5.** Tipovi vjetroagregata po visini, snazi i promjeru rotora

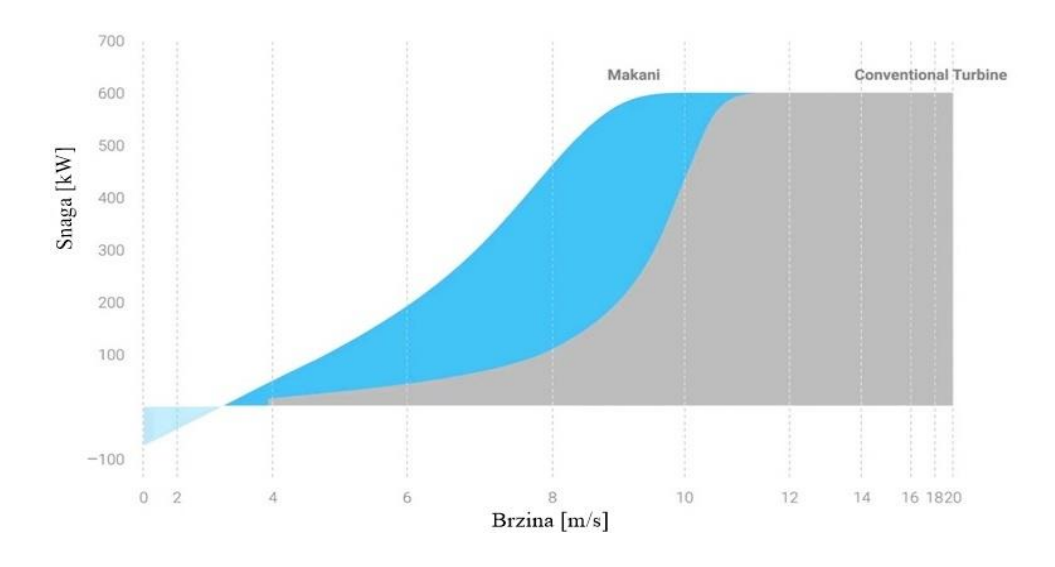

**Sl. 3.6.** Tipovi vjetroagregata po brzini vjetra i njihova ostvarena snaga

# <span id="page-14-0"></span>**4.VJETROAGREGAT SWT 3.0-101**

Siemens proizvod D3 platforme, priobalni vjetroagregat nazivne snaga 3MW i promjera rotora 101 metar. Izabran je taj vjetroagregat jer ima izravno poboljšanu učinkovitost vjetroagregata, jednostavnog dizajna s manje pomičnih dijelova, smanjene složenosti i potrebe za održavanjem, transport i montažu, te visoka aerodinamičnost rotora sa smanjenim opterećenjima.

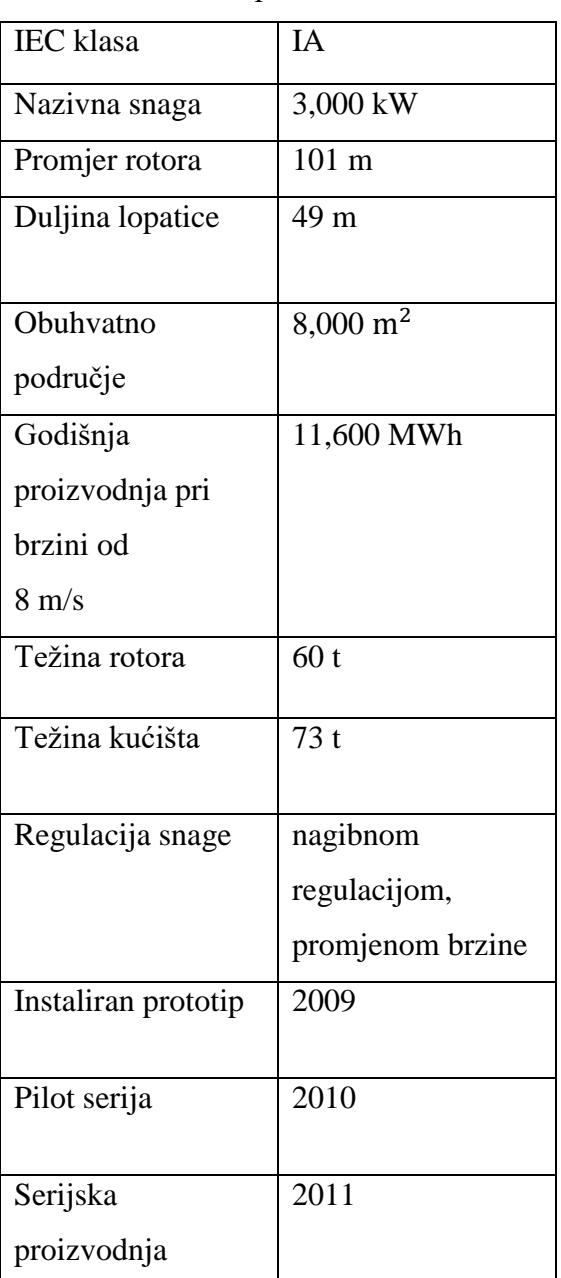

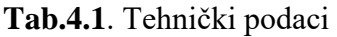

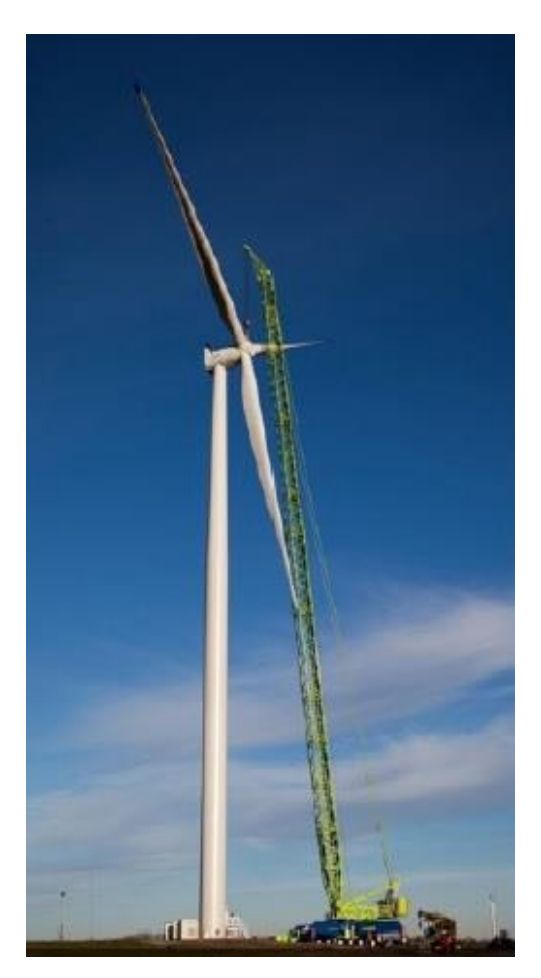

**Sl.4.1.** Vjetroagregat SWT 3.0- 101.

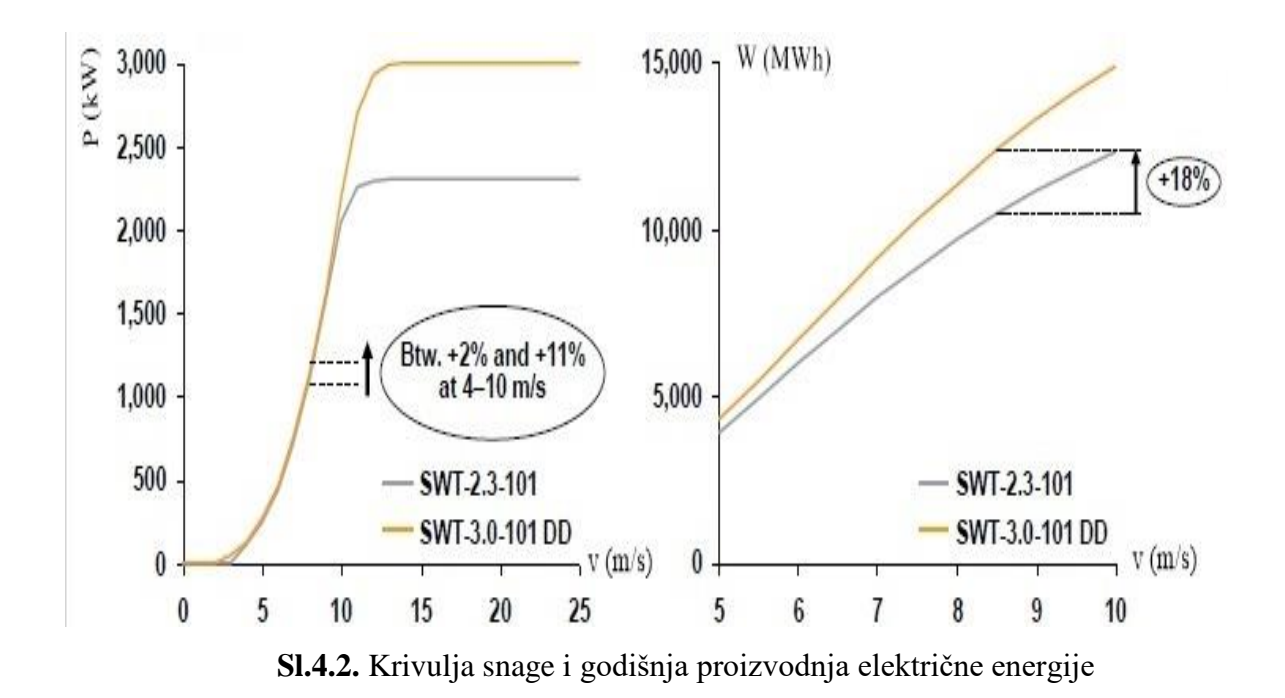

Gondola je sastavljena sa 50% manje dijelova, što nije utjecalo na snagu i stabilnost sustava. Ima pasivni hlađenja vodom. Smanjen broj dijelova koji se habaju.

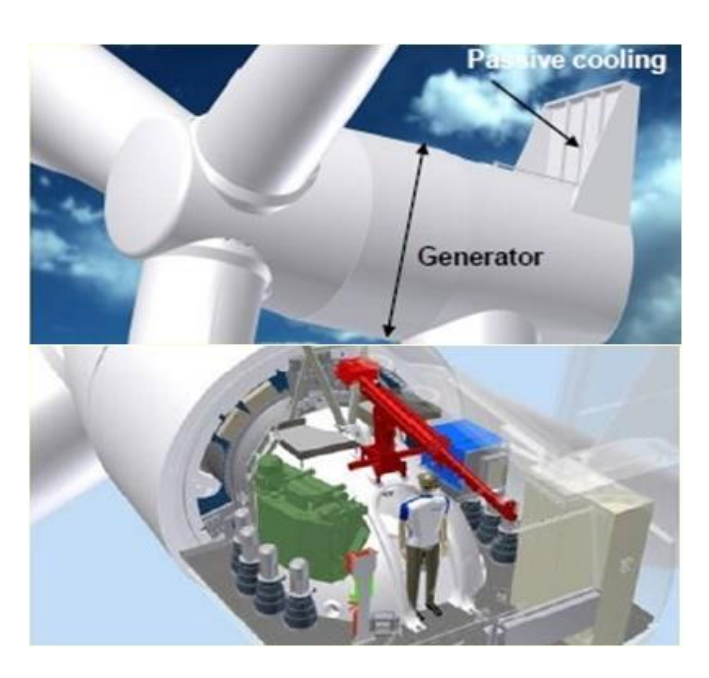

**Sl.4.3.** Dizajn dijelova gondole i prikaz pasivnog hlađenja

Uklonjena je mjenjačka kutija radi povećanja pouzdanosti i optimizacije održavanja, pojednostavljeni su rezervni dijelovi za rukovanje sa 50% manje dijelova, servisna usluga poboljšana lakšom dostupnosti. Dizajn lopatica ima aerodinamični profil koji preraspodjeljuje opterećenje na lopaticama B49, te smanjenje kumulativnog trenutka savijanja.

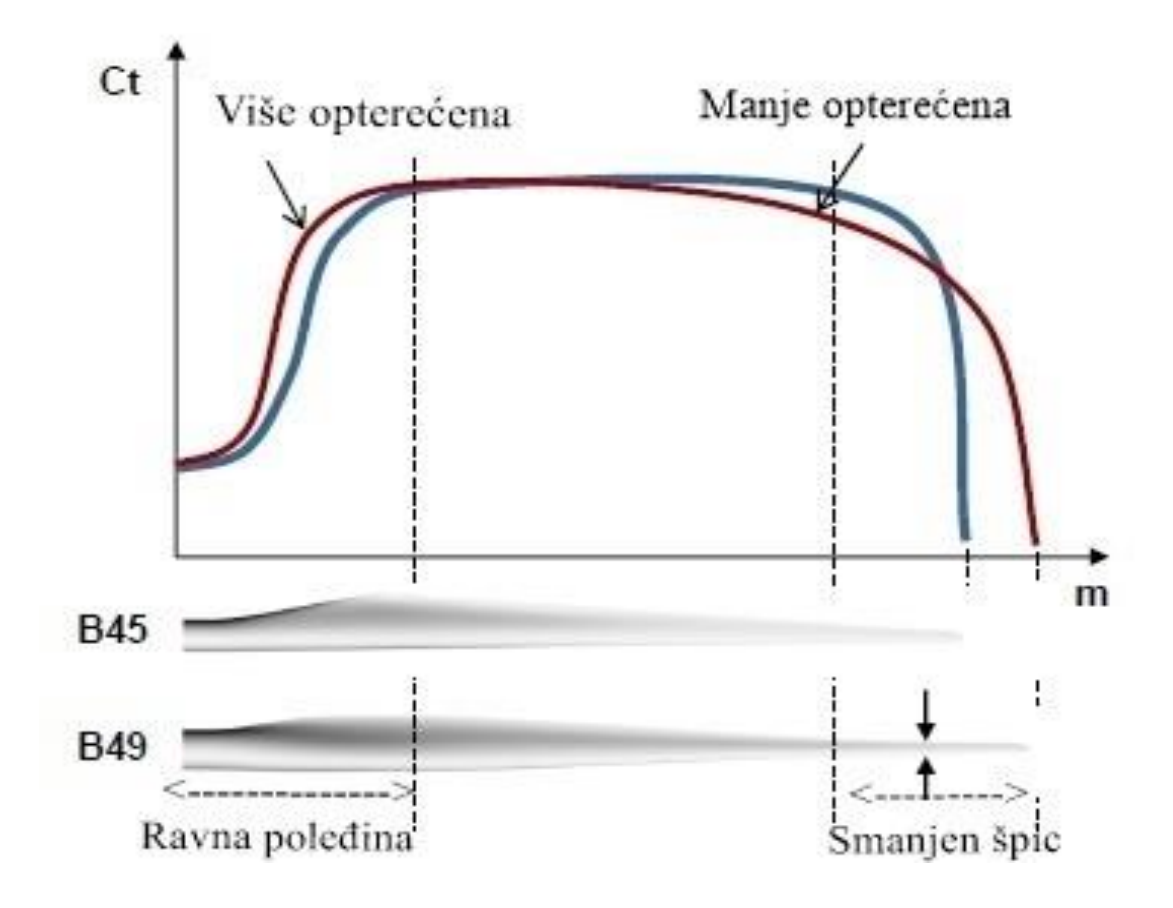

**Sl. 4.4.** Koeficijent potiska na B45 i B49 lopatici

### <span id="page-17-0"></span>**4.1. Program za modeliranje – Blender**

Kao što je u prethodnom poglavlju objašnjeno od kojih se sve dijelova sastoji vjetroagregat i kakvih sve vrsta imamo, i zašto sam baš izabrao vjetroagregat SWT 3.0-101. Tako će u ovom poglavlju biti objašnjeno kako se i na koji način izrađivao svaki dio vjetroagregata SWT 3.0 101 u tzv. programu Blender, programu za 3d računalnu grafiku i simulaciju. U nastavku ću reći nešto više o samom programu.

Blender je besplatan profesionalan alat otvorenog koda za 3D računalnu grafiku. On podržava u cijelosti 3D cjevovod, a to je: modeliranje, namještanje, animiranje, simuliranje, iscrtavanje, sastavljanje i praćenje pokreta, čak i za uređivanje videa i kreiranja igrica. Napredni korisnici koji razvijaju nove kodove i skripte kako bi program bio što kvalitetniji i profesionalniji. Također je dobro prilagođen za pojedince i male studije koji imaju koristi od njegovog jedinstvenog cjevovoda i osjetljivog procesa izrade. Koristi prijelaznu platformu koja jednako dobro radi na operativnim sustavima kao što su: Linux, Windows, Macintosh. Njegovo sučelje koristi OpenGL kako bi osigurao dosljedno iskustvo. Kao projekt zajednice-pogona pod nazivom GNU General Public License (GPL), u javnosti ovlašten da napravi male i velike promjene kod baza koda,što dovodi do novih mogućnosti, odgovarajućih ispravljanja grešaka i bolje iskoristivosti.

Izabrao sam ovaj program jer za razliku od drugih programa koji se koriste, on je besplatan i otvoren svima za korištenje, a uz to po kvaliteti ne odstupa od mnogih drugih programa, također ima vrlo niske hardverske zahtjeve. Najnovija verzija je Blender 2.77a iz travnja 2016.

| MINIMALNI HARDVERSKI                | PREPORUČENI                   | OPTIMALNI HARDVERSKI           |
|-------------------------------------|-------------------------------|--------------------------------|
| <b>ZAHTJEVI</b>                     | HARDVERSKI ZAHTJEVI           | <b>ZAHTJEVI</b>                |
| Interna memorija: 2GB               | Interna memorija: 8GB         | Interna memorija: 16GB         |
| $32$ -bit<br>dual-core<br>Procesor: | Procesor: 64-bit quad core    | Procesor: 64-bit eight core    |
| 2Ghz sa podrškom SSE2               |                               |                                |
| Zaslon: 24 bit 1280x768             | Zaslon: Full HD 24 bit        | Zaslon: Two full HD 24-bit     |
| Grafička kartica:<br>512 MB         | Grafička kartica: 2GB interne | Grafička kartica: 4GB interne  |
| interne memorije kompatibilna       | Memorije kompatibilna sa      | memorije kompatibilna sa       |
| sa OpenGL 2.1                       | OpenGL 3.2                    | OpenGL 3.2                     |
| Periferija: Miš ili dodirna         | Periferija: Miš sa tri tipke  | Periferija: Miš sa tri tipke i |
| ploča                               |                               | grafički tablet                |

**Tab.4.2.** Hardverski zahtjevi

#### <span id="page-18-0"></span>**4.2. Izrada dijelova putem programskog paketa Blender**

Sama je izrada urađena u korisničkom sučelju koje se sastoji od više radnih prozora. 3D objekt u sceni nalazi se u sredini ekrana sa svojim koordinatama na x, y, z osima. Sa lijeve strane sučelja nalazi se traka sa alatima za oblikovanje kreiranog objekta, kreiranje objekata, spajanje i dupliciranje objekata u jednu cjelinu, animiranje, te kreiranja fizikalnih odnosa. Pritiskom tipke **N** na tipkovnici otvaramo izbornik opcija koji sadržava informacije o odabranom objektu. Također pored opcija sa desne strane se nalazi *outliner* koji prikazuje listu podataka u sceni, te objekte u sceni, kako bi se lakše snašli u koliko imamo više različitih objekata. Pomoću takvog hijerarhijskog dijagrama možemo lako odabrati koje objekte želimo, te prikazati ili sakriti vidljivost nekih objekata. Ispod outlinera se nalazi zaglavlje u kojemu se može upravljati scenom, objektom, iscrtavanjem, teksturom, te također koristi razne modifikatore i fizikalne odnose. Ispod 3D pogleda, tj. korisničke perspektive nalazi se Timeline, tj. vremenska crta za kontrolu, uređivanje i pokretanje animacije.

U Blenderu izrada vjetroagregata SWT 3.0-101 krenula je od stupa. Stup je napravljen tako što je ubačen cilindar pomoću naredbe Shift +A ili jednostavno sa lijeve strane klikom miša na opciju kreiraj dodali cilindar. Kako bi se dobio stup potrebno je označiti objekt ili ravninu objekta, te potom pritiskom tipke E na tipkovnici uključiti opciju za ekstrudiranje, naime kako nam poslije toga eksturdirani dio ne bi pobjegao, zatim je potrebno zaključati ekstrudiranje na z-osi, a to se učini pritiskom EZ slova na tipkovnici, taj postupak se uradi dva puta kako bi dobili ljepši izgled, ali se pritom koristi naredbom Scale pritiskom tipke S, naredbu Crtl+Tab koja nam daje mogućnost da odaberemo: točke, rubove i ravnine objekta. Nakon toga odabiremo ravninu koju želimo smanjiti te na taj način utječemo na gornji dio stupa kako bi on izgledao što stvarnije. Za detaljnije utjecanje izabere se Edite Mode, način na koji se može bolje utjecati na dodani objekt, a ako se želi vidjeti kako će izgledati uvijek možemo prebaciti u Object Mode, objektni način koji trenutno pokazuje kako objekt izgleda ako su učinjene neke promjene.

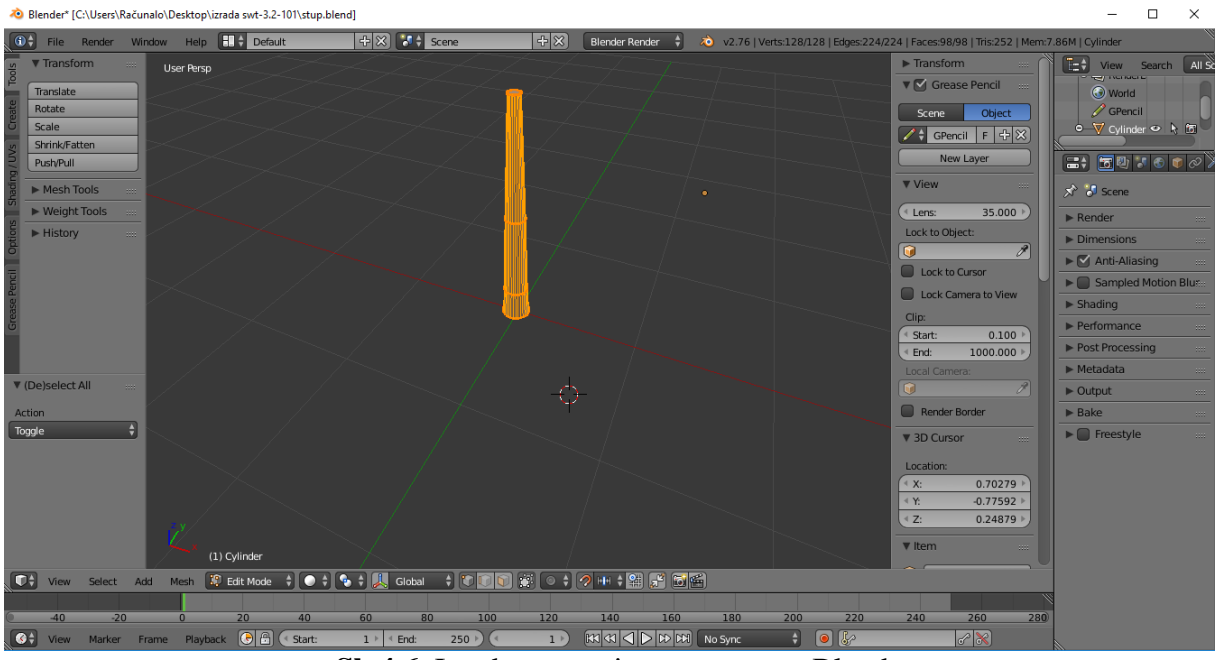

 **Sl. 4.6.** Izrada stupa vjetroagregata u Blenderu

Kućište se izrađuje na gotovo sličan način, ali se mora koristit malo više opcija, te se odvija na dvije pojedinačne izrade koje se kasnije spoje u jednu. Umeće se cilindar, pritiskom R tipke i RX tipke zarotira se cilindar na x-osi za 90 stupnjeva, te pritiskom tipke G pomičemo označeni objekt na određenu visinu, potom pritiskom na EX tipke ekstrudiramo cilindar po x-osi, zatim ubacujemo drugi cilindar koji umećemo na istu lokaciju, te tako postupak od prije ponavljamo ali se mora to sve malo povećati kako bi se dobilo na stvarnom izgledu. Nakon toga potrebno je umetnuti kocku, te od nje napraviti meteorološku stanicu. Postupak se odvija od rastezanja kocke naredbom SX, sa kojom se povećava dimenzija kocke po x-osi, te onda naredbom Loop Subdivide koju aktiviramo naredbom Ctrl+R, umeće se podijeljena petlja kako ne bi morali kreirati i spajati više kocki. Tako smo podijelili kocku na tri dijela i onda sredine označili sa dvije točke i eksturidirali prema z-osi. Dobili smo ravninu, ali se ne može pomjerati, niti deformirati ostale točke jer bi izgubili oblik kakav želimo, stoga označavamo točke sa lijeve bočne i desne bočne strane ravnine, te pritiskom na tipku F napravimo rub. To se sve ponovi dva puta i uklonimo jednu ravninu, te tako dobijemo unutarnji oblik.

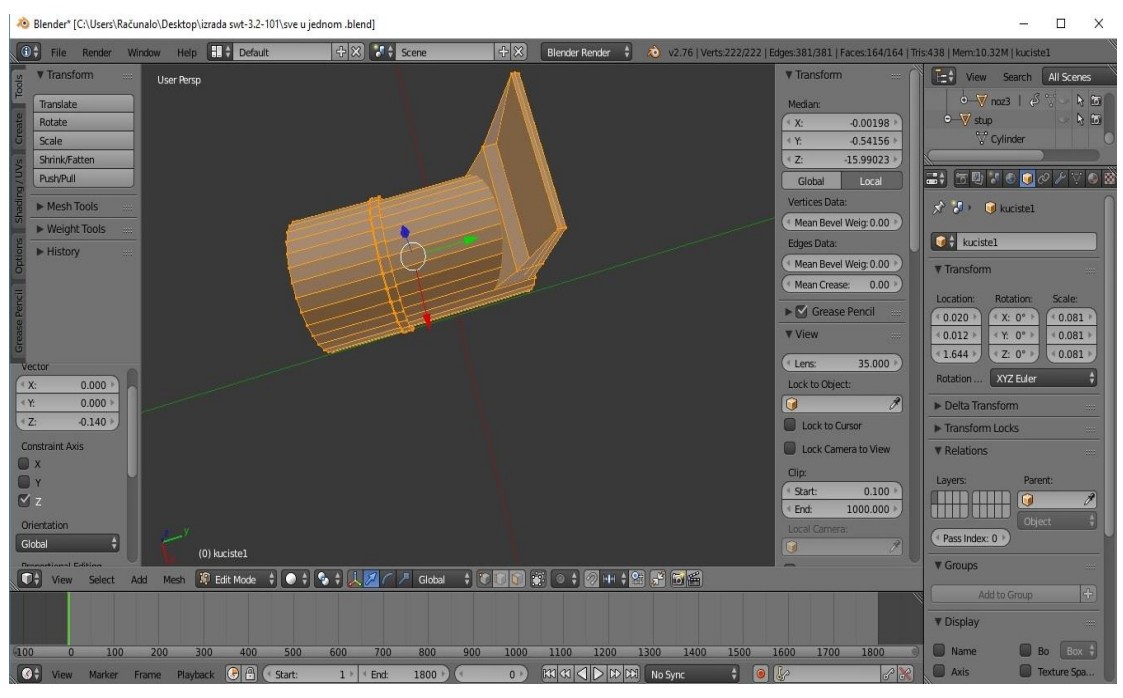

**Sl. 4.7.** Izrada kućišta vjetroagregata u Blenderu

Glavčina se izrađuje iz dva cilindra. Prvi cilindar rotiramo za 90 stupnjeva po x-osi naredbom koju smo već ranije spomenuli, nakon toga se malo ekstrudira prema x-osi i nakon toga označujemo jednu ravninu i smanjujemo je. Zatim se javlja potreba da zaoblimo tu stranu koju smo ekstrudirali, naime tu se pojavljuje jako puno metoda ali one većinom zaoble ili deformiraju cijeli objekt. Stoga je potrebno označiti rubine ekstrudirane točke i primijeniti alat Bevel. Naime on pravi nagibe na označenim točka ili ravninama, ako želimo da napravi nagib na točkama možemo koristi naredbu Shift+Ctrl+B ili jednostavno kod izbornika gdje odabiremo načine kliknemo na Mesh, potom na Vertices i pronađemo gdje piše Bevel, kod ravnina naredba je Ctrl+B i jednostavno pod opcijom Mesh kliknemo i odaberemo Faces i kliknemo na Bevel. Tim alatom smo napravili lagani nagib na ekstrudiranom dijelu.

Dalje je potrebno ubacit drugi cilindar kojem smanjimo veličinu i odrežemo gornji i donji vrh, potom označujemo gornje točke cilindra smanjimo im veličine, te malo ekstrudiramo kako bi se dobilo na unutarnjem obliku, te kako bi dobili ležaj za lopatice. Pošto je napravljen jedan ležaj za nož, potrebno je napravit još dva, pa kako ne bismo sve to ponovo radili, urađeno je dupliciranje objekata, tj. ležaj za lopatice naredbom Shift+D napravimo dva duplikata koje rotiramo i umećemo u središte, svaki ležaj rotiramo pod 120 stupnjeva.

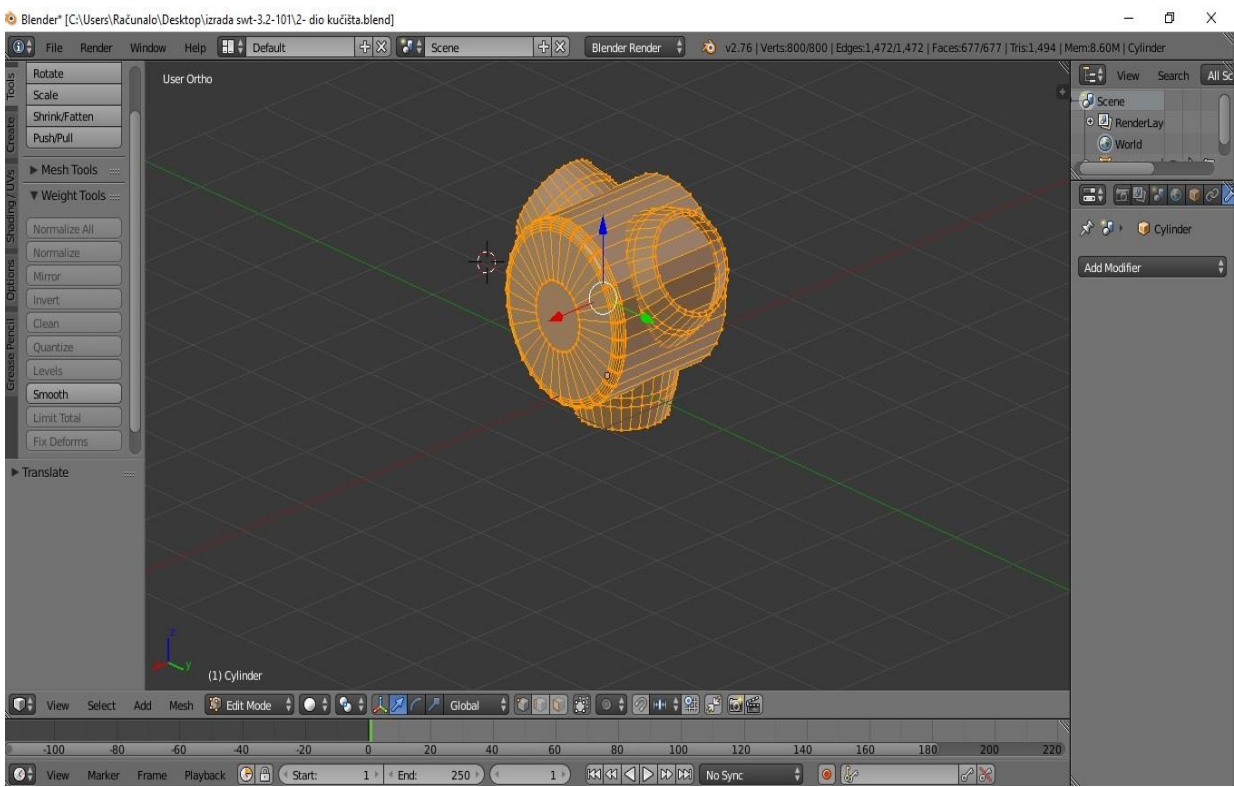

**Sl.4.8.** Izrada glavčina i ležajeva za lopatice u Blenderu

Izrada lopatice odvija se u više radnji zbog njezina složena dizajna. Stoga je potrebno naći odgovarajući profil i presjek lopatice kako bi što preciznije krenuli u izradu.

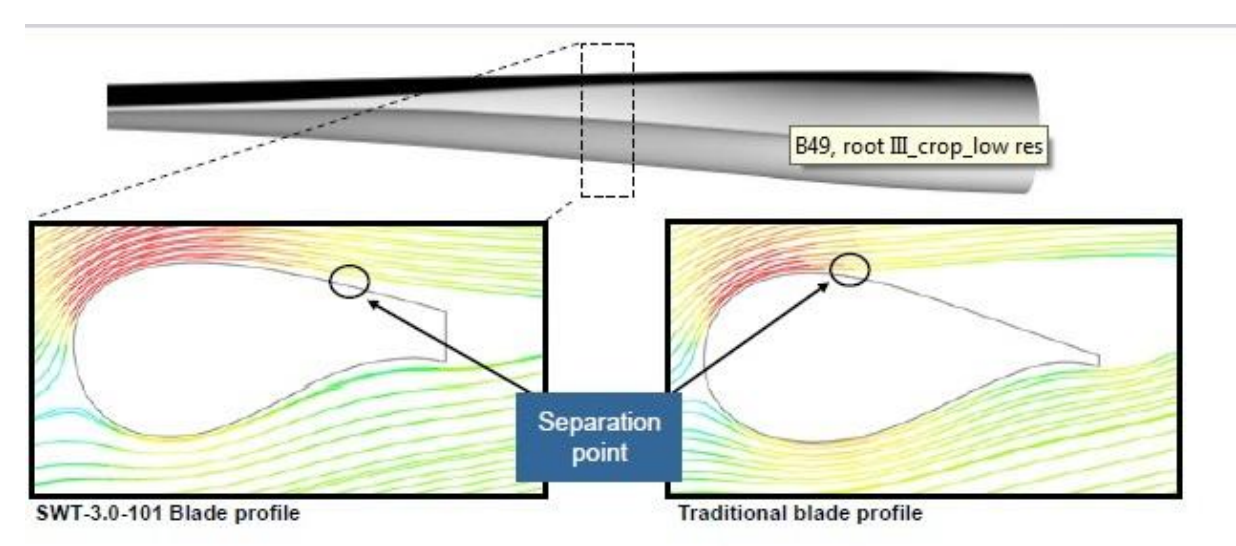

**Sl.4.9.** Profil i presjek lopatice

Umeće se cilindar, rotira za 90 stupnjeva po y-osi, proširuje se po z-osi pritiskom tipki S i Z kako bi se dobio jedan zaobljeni oblik, bočni dio se ekstrudira i smanjuje šest puta kako bi se dobio ljepši izgled. Zatim se ubacuje podijeljena petlja radi preciznijeg pomicanja vrhova, te se umeće pozadinska slika, koju se podešava da bude u donjem pregledu kao i sami objekt koji smo napravili. Tako se preciznije i bolje pomjeraju vrhovi i dobiva se željeni oblik.

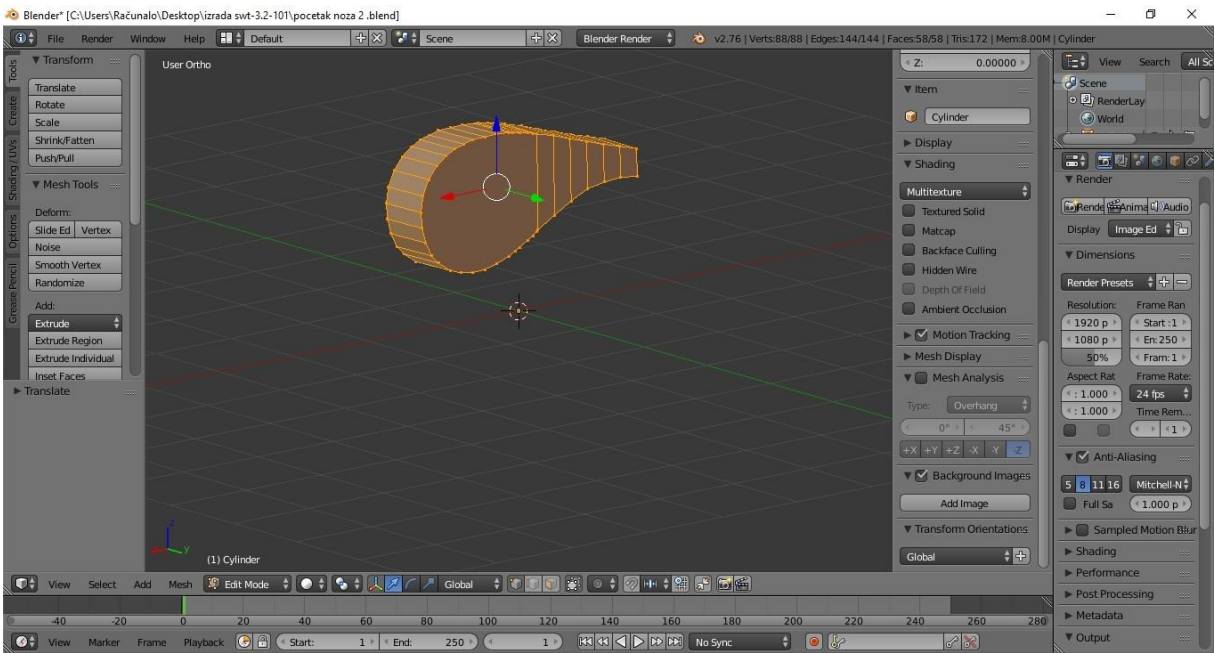

**Sl. 4.10.** Izrada presjeka lopatice u Blenderu

Dobiveni presjek lopatice se ekstrudira po y-osi sa lijeve i desne stare, te vrh po x-osi, te se zatim umeće onoliko podijeljenih petlji koliko mislimo da je potrebno za izgled lopatice. Tada se odvija proces smanjivanja i gibanja vrhova kako bi se dobio što bolji izgled.

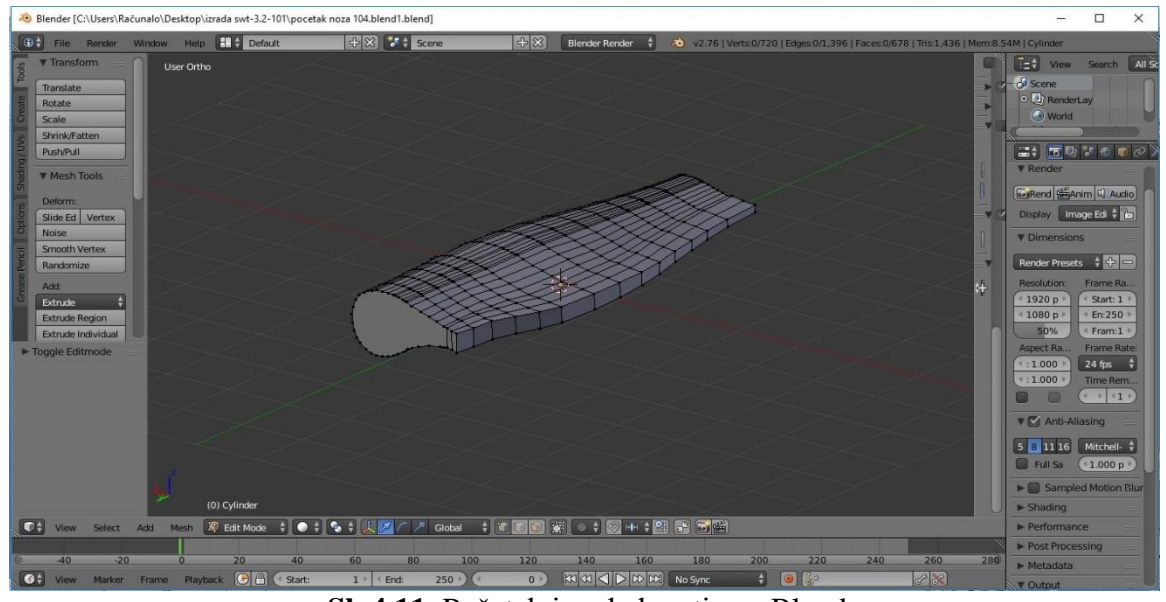

**Sl. 4.11.** Početak izrade lopatice u Blenderu

Potom se ubacuje krug, njegove točke označujemo i pravimo okruglu ravninu, te potom označujemo rubne točke presjeka lopatice i one na okrugloj ravnini, te ih spajamo i dobijamo odgovarajući cilindrični oblik kako bi lopaticu umetnuli u ležaj. Također, drugi kraj presjeka se ekstrudira po y-osi, ubacuju se podijeljene petlje te ih potom spljoštimo i smanjujemo kako bi se dobio tanak vrh lopatice.

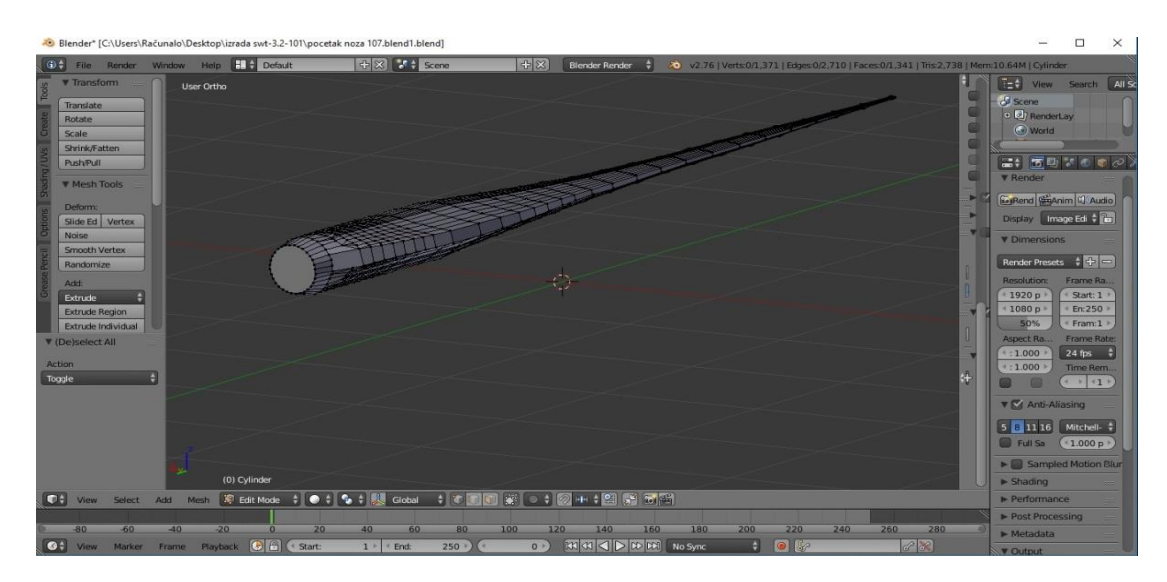

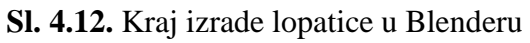

Kad se malo bolje pogleda lopatica nije baš do kraja zaobljena i dalje ima nezaobljene vrhove. Stoga označujemo objekt pritiskom tipke A, kako bi označili sve, te se potom iz Edite Mode prebacujemo na Object Mode i sa lijeve strane na traci odabiremo alat Smooth, kako bi glatko zaoblili čitav objekt, tj. lopaticu vjetroagregata.

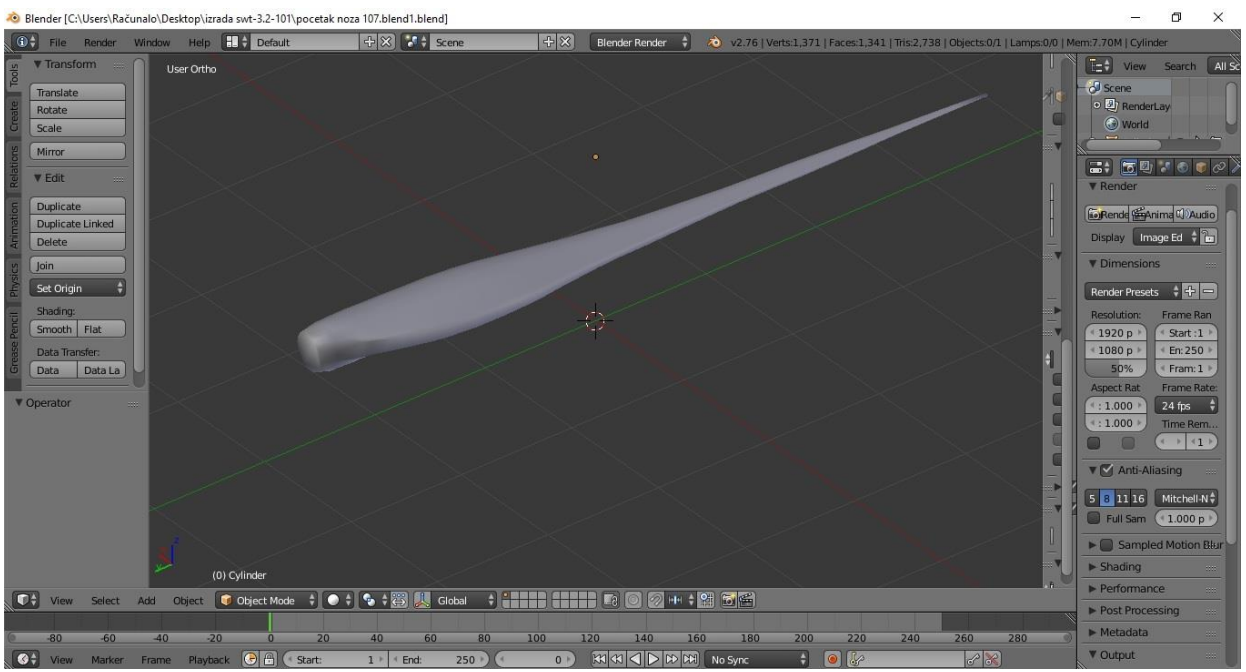

**Sl.4.13.** Izrada zaobljenog oblika lopatice u Blenderu

Svaki dio izrade vjetroagregata odvijao se pojedinačno, jer se sve to ne može napravit odjednom. Potom se u Blenderu odabire Object Mode i naredbom Ctrl+ C kopira željeni objekt i zalijepi naredbom Ctrl+V, također zaljepljeni željeni objekt u novom dokumentu mora biti podešen u Object Modu jer inače se neće dogodit ništa. Kako se ne bi pravio novi dokument kopirano kućište se ubacuje u dokument gdje je napravljen stup. Potom je kućište smanjeno na odgovarajuću veličinu i pozicionirano prema z-osi na sam vrh stupa.

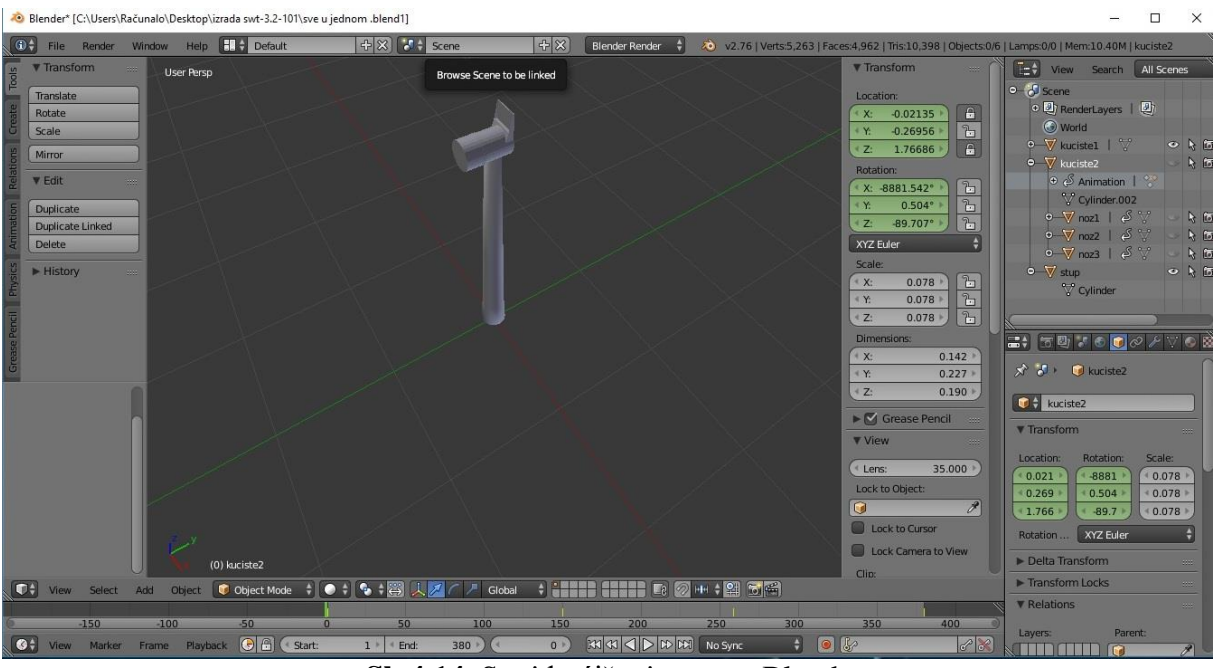

**Sl. 4.14.** Spoj kućišta i stupa u Blenderu

Dalje se kopira glavčina i zalijepi se u isti dokument gdje smo smjestili kućište i stup. Smanji se dimenzija te se pozicionira pored kućišta.

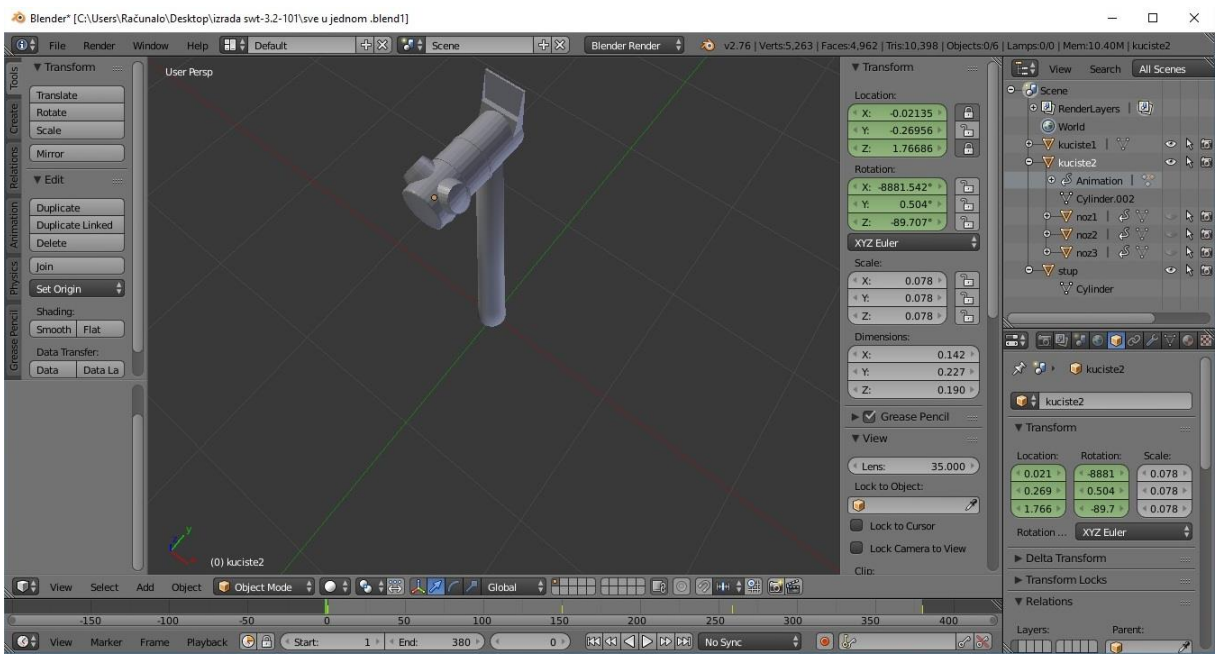

**Sl. 4.15.** Spoj glavčine, kućišta i stupa u Bledneru

Zatim se kopira lopatica i zalijepi u isti dokument gdje su smješteni ostali elementi. Rotira se lopatica pritiskom na kolutić miša kako bi je doveli na željeni položaj, te zatim napravi se rotacija za 120 stupnjeva po y-osi, malo joj se smanji dimenzija i pozicionira u ležaj.

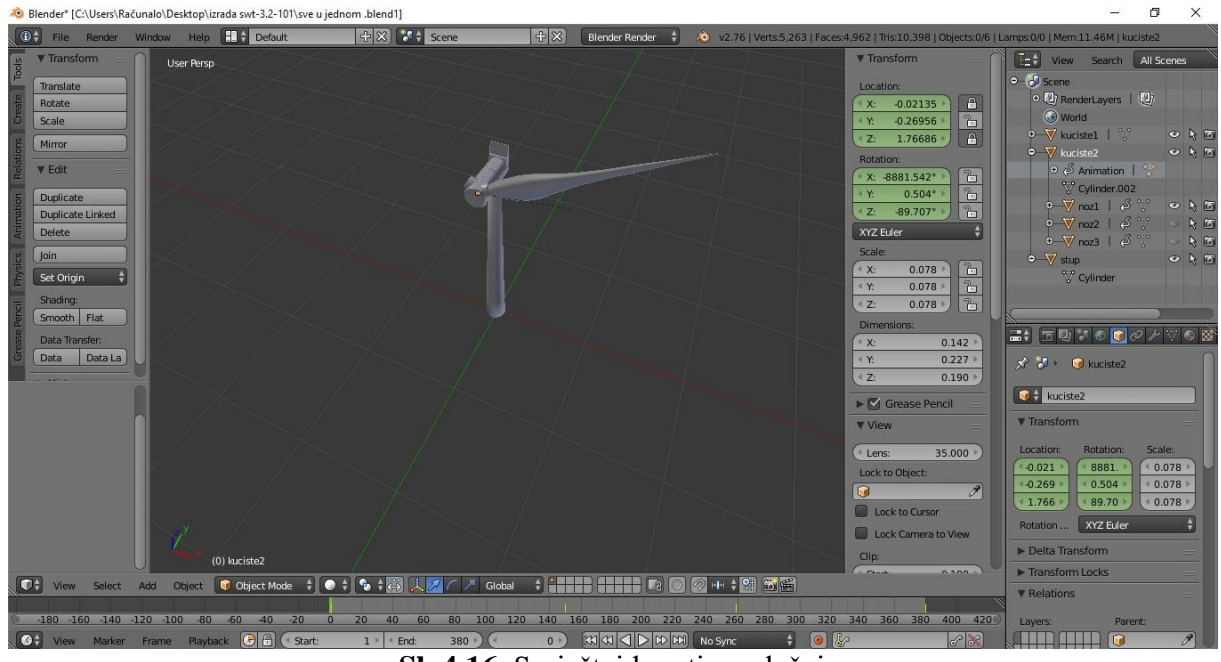

**Sl. 4.16.** Smještaj lopatice u ležaj

Ostale dvije lopatice dobijaju se dupliciranjem, kako se dobio isti oblik i dimenzija. Poslije toga je jedna po jedna pomjerena, pozicionirana i rotirana da bude pod kutom od 120 stupnjeva.

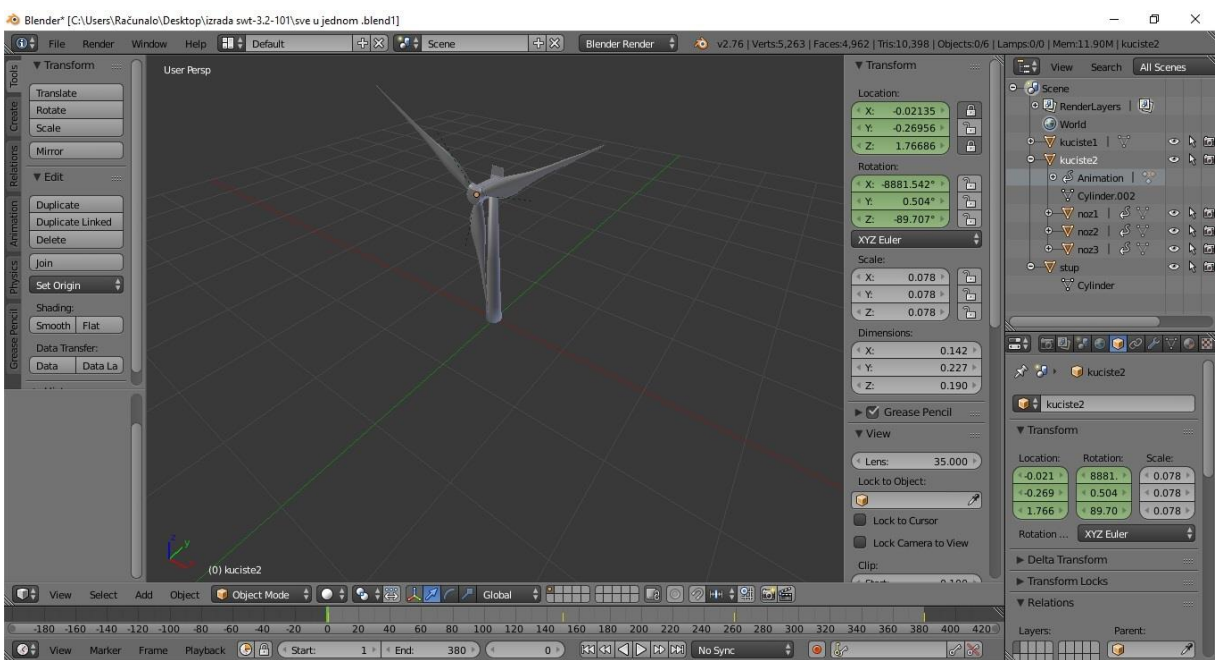

**Sl. 4.17.** Smještaj lopatica u ležajeve

#### <span id="page-27-0"></span>**4.3. Izrada tekstura vjetroagregata 3.0-101**

Vjetroagregatu bilo je potrebno ugraditi bijelu boju kako bi se dobilo na realističnosti, također se trebala napraviti okolina kako bi sve to izgledalo puno bolje. Sami proces odvijao se prebacivanjem iz Default 3D pogleda u Compositing 3D pogleda, tj. prebacuje se iz zadanog 3D pogleda u sastavljački 3D pogled kako bi se jasno vidjele teksture na označenom objektu. Potom sa desne strane korisničkog sučelja imamo zaglavlje, na tom zaglavlju klikne se na ikonicu kocke (Object) kako bi se označio željeni objekt, zatim se na tom istom zaglavlju klikne na ikonicu kugla (Material), te se odmah ispod odabire opcija Surface, to je alat koji površinski napravi teksturu na željenom objektu. Tako se odabire stup i u tom alatu odabire se opcija Image Texture, slika teksture koje će se naći na površini stupa. Odabire se bijela boja teksture i umeće se, ali i dalje se ne uočava slika bijele koje se treba nalaziti na stupu. Treba se podesiti donji desni prozor, u njemu pored Edit Mode klikne se na ikonicu pored zvanu Viewport Shading, vidljivi dio sjenčanja i odabire se opcija Rendered, što znači iscrtano, nakon toga klikom na Mesh u Edite Mode ubacuje se alat UV Unwarp koji se još može ubacit pritiskom tipke U, tu se otvara još mnogo opcija, ali se odabire samo opcija Unwarp. Kada se to ubaci, u donjem lijevom prozoru dobije se slika bijele boje teksture. Ta radnja se ponavlja i na kućište, glavčinu i lopatice.

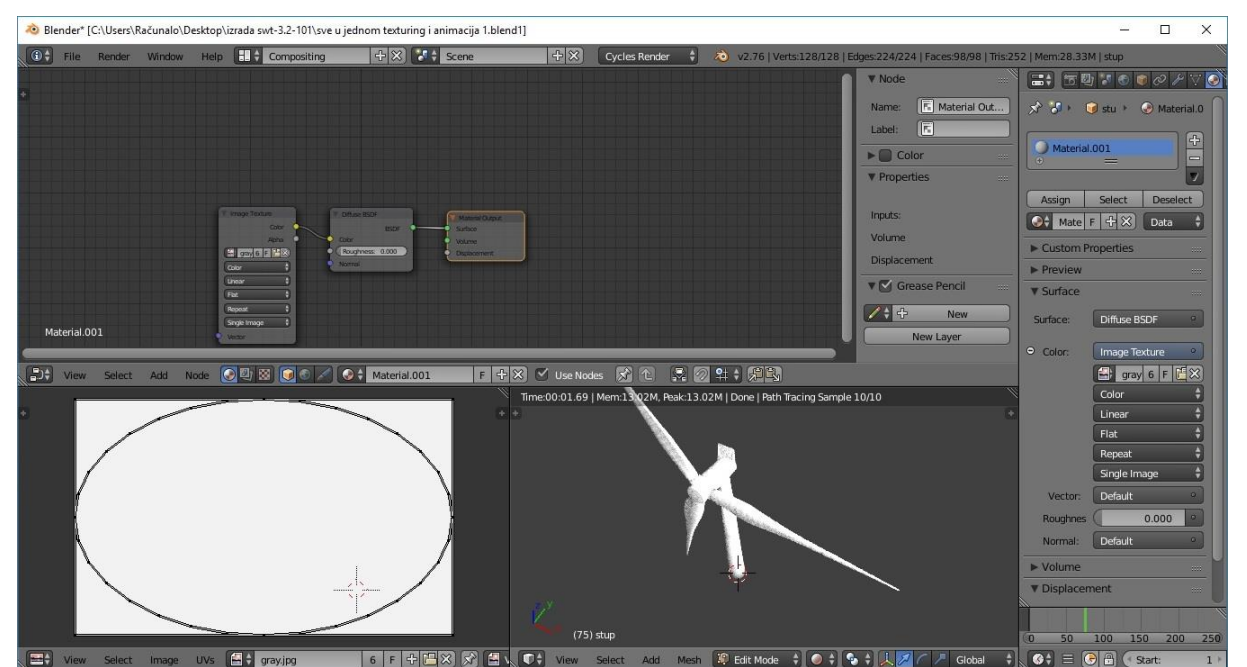

**Sl. 4.18.** Bijele boje tekstura vjetroagregata u Blenderu

Poslije izrade teksture za vjetroagregat SWT 3.0-101 potrebno je izraditi i okolinu. Proces se odvija od umetanja ravnine koja se povećava i pozicionira na dno vjetroagregata, te nakon toga pritiskom naredbe Shift+A dodaje se lampa, tu se može birati više vrsta kakvo osvjetljenje se želi, ali opcija Point kod osvjetljivanja je sasvim dovoljna. Kod pravljenja teksture okoline proces se odigrava kao i kod teksture vjertoagregata samo dosta složenije, jer kada se ubaci slika teksture trave ona se površinski nikako ne uklapala, te je potrebno na gornjem prozoru ubacivati razna čvorišta te ih pravilno spojiti kako bi tekstura trave izgledala što realističnije, te da bi se tako što bolje uklopila sa teksturom vjetroagregata.

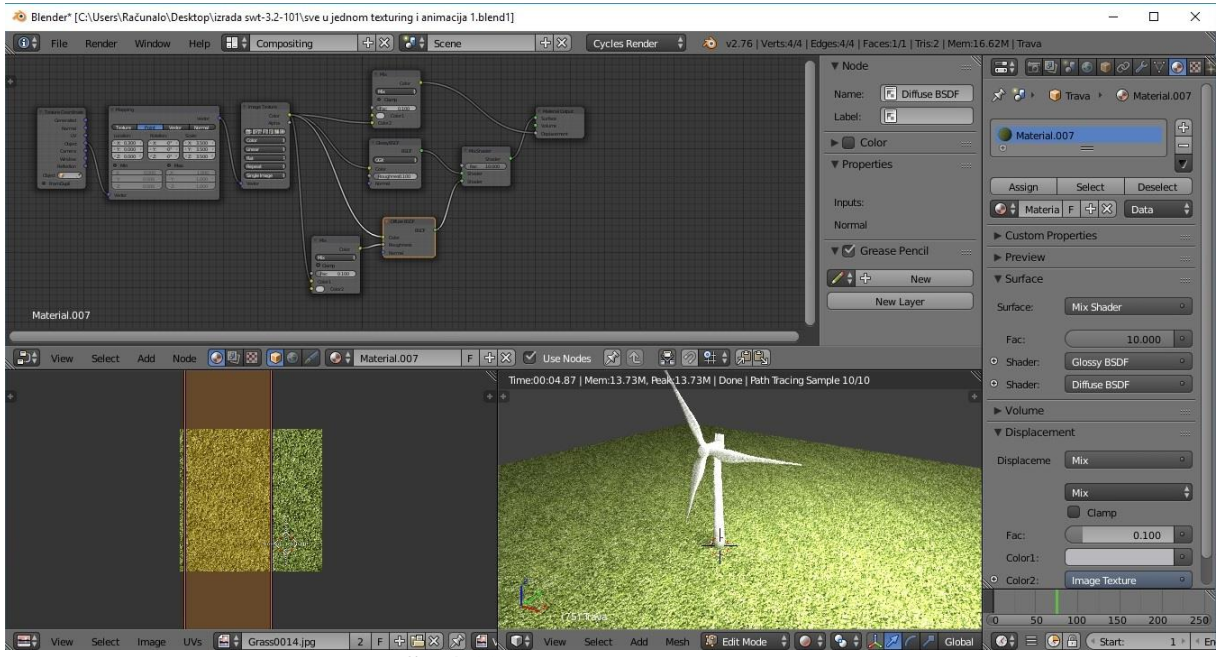

**Sl. 4.19.** Tekstura trave u Blenderu

Radi boljeg izgleda, sa strane se umeće pozadinska plava boja oko vjetroagregata.

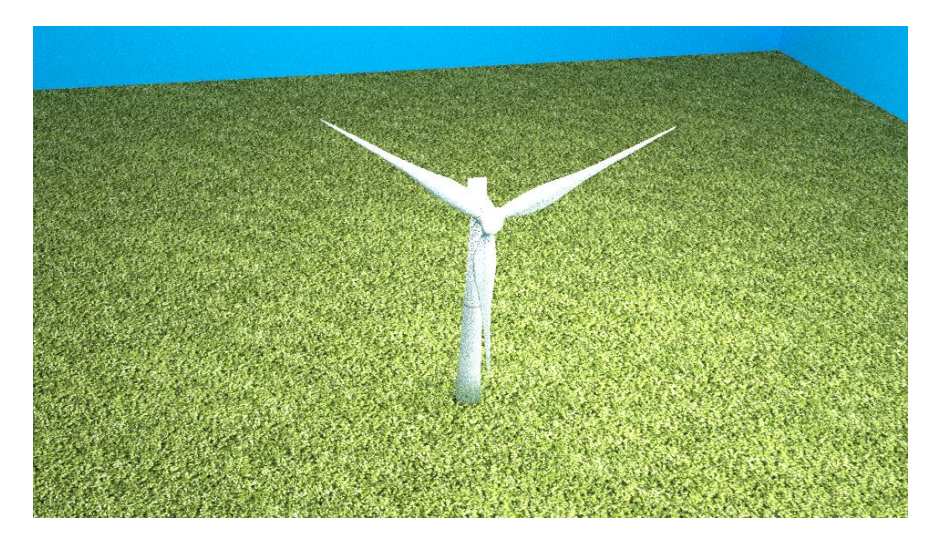

**Sl. 4.20.** Iscrtani prikaz tekstura vjetroagregata, trave, te pozadinske plave boje

### <span id="page-29-0"></span>**5.SIMULACIJA ROTIRANJA LOPATICA**

Prilikom samog početka simuliranja rotiranja lopatica, bilo je potrebno glavčinu i lopatice u ležajevima pridružiti i naredbom Ctrl+P i povezati ih u jednu grupu narebom Ctrl+ G. To se napravilo kako bi se uspješno i profesionalno odradilo animiranje glavčine i lopatice. Dalje se pristikom tipke N otvara opcija i odabre opcija Transform, što znači transformrati, te potom u toj opciji se zaključava lokacija na x i z-osi, a y-os ostavlja se otključana, na rotiranju se sve ostavlja otključano. Potom klikom na vremensku crtu ispod 3d pogleda, radi početka animiranja, zatim se pritiskom tipke I otvora izbornik Insert Keyframe Menu koji omogućava koji će se proces animiranja raditi. Odabre se Locrot opcija jer se želi zadržati lokacija i rotacija koju se prije toga odredi, namjesti da animiranje traje od 1 do 1800 kadrova. Zatim se kursorom miša pomjeri na lokaciju i rotaciju i tipkom I, tada je lokacija i rotacija označna žutom bojom, što označava početak animiranja, ako se pritisne ikonica za reprodukcije animacije ispod vremenske crte neće se dogoditi ništa jer se ništa nije ni snimilo. Stoga se zelena crta na vremenskoj crti postavi na 300 kadrova i lagano se po y-osi rotira glavčina i lopatice, te zatim kada se snimi, na 300 kadrova se ponovo kursor miša pomjeri na ista mjesta kao što je objašnjeno prije, te ponovo pritiskom tipke I odredi se kraj snimanja laganog rotiranja glavčine i lopatice. Glavčina i lopatice od 1 do 300 kadrova se lagano rotiraju oko svoje osi za 360 stupnjeva. Time se zapravo dobija simulaciju brzine vjetra kada vjetroagregat kreće u sami pogon. O tome će se nešto više reći u sljedećem poglavlju.

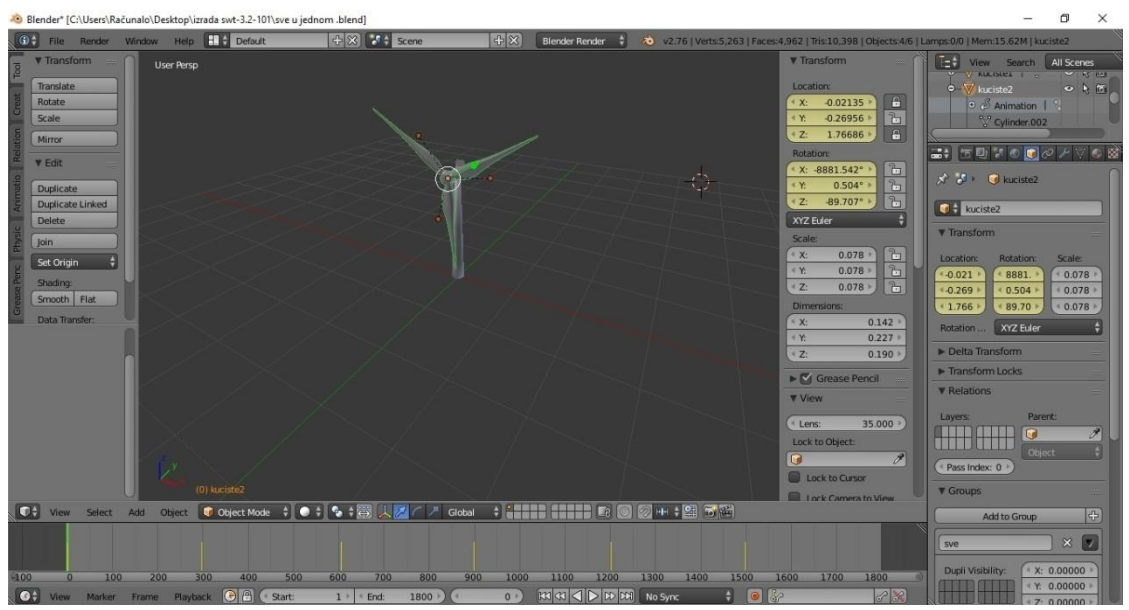

**Sl. 5.1.** Početak animiranja i simulacije rotiranja lopatica i glavčine

## <span id="page-30-0"></span>**5.1. Simulacija brzine vjetra**

Prilikom simuliranja brzine vjetra bilo je potrebno prikazati kako vjetroagregat radi pri slaboj (4 – 9 m/s), srednjoj (10 – 13 m/s) i jako (14 – 20 m/s) brzini vjetra. Od 0 do 785 kadrova simulirala se jačina brzine vjetra za pokretanje vjetroagregata. Od 785 do 1126 kadrova simulirala se normalnom jačinom vjetra kojom se rotiraju lopatice i glavčina, a od 1126 do 1500 simuliralo se okretanje lopatica i glavčine pri jakoj jačini vjetra, te kočenje. Izrada se odvijala na sličan način kao što je objašnjeno prije. Važno je naglasiti da se prilikom animiranja u hijerarhijskom dijagramu sakrila tekstura radi lakšeg označavanja objekata koji su se htjeli

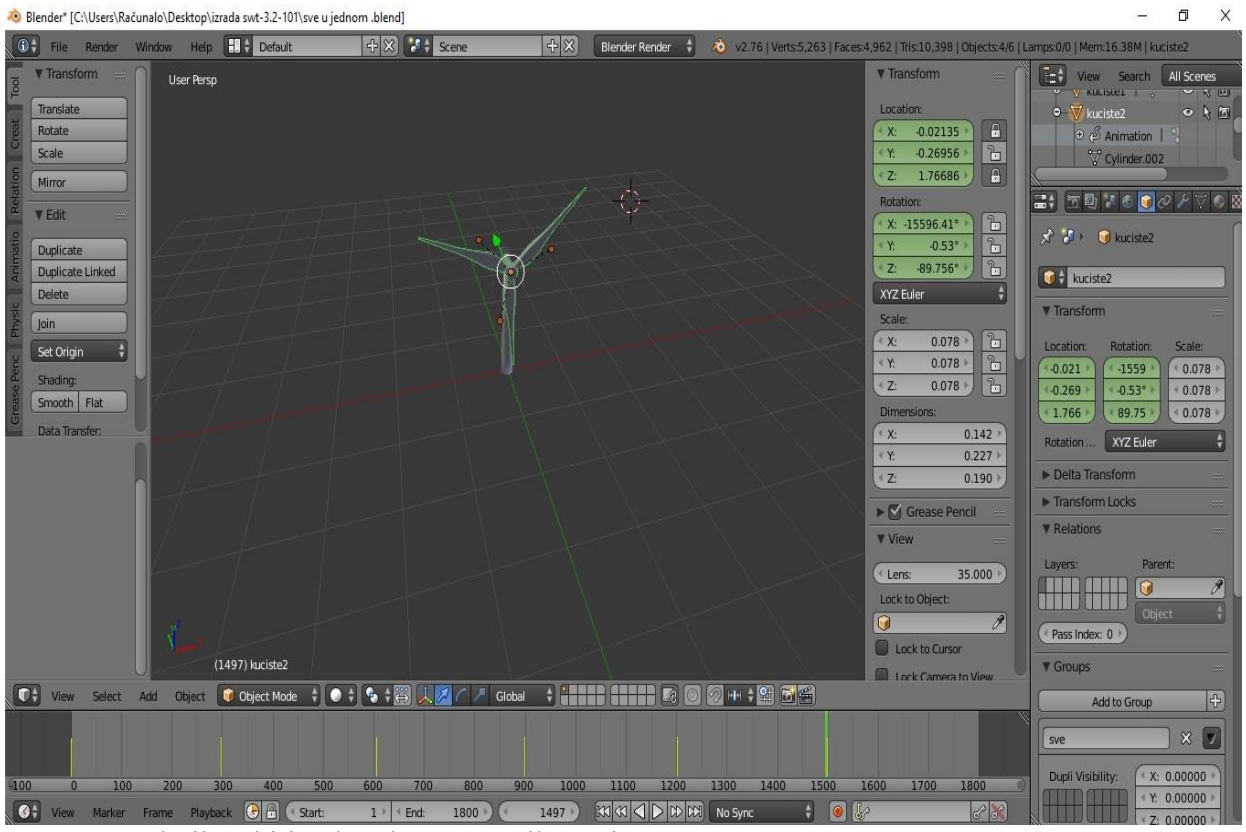

animirat, a koji će biti naknadno opet prikazani.

**Sl. 5.2.** Simuliranje jačina brzina vjetra

Zatim je bilo potrebno ubaciti kameru, te je iz animirati da prikaže sve strane vjetroagregata i u hijerarhijskom dijagramu prikazati teksturu trave. Kamera se ubacila naredbom Shift+A, postavila se na određenu poziciju kako bi snimila vjetroagregat. Potom je slijedilo animiranje kamere oko vjetroagregata kako bi snimili sve kutove. To je trajalo od 1 do 1800 kadrova, koliko je zapravo trajalo animiranje vjetroagregata. Kamera se detaljno gibala i rotirala i to sve animirala kako bi dobili posnimane sve strane. Također nije bilo potrebno zaključavanje lokacije i rotacije.

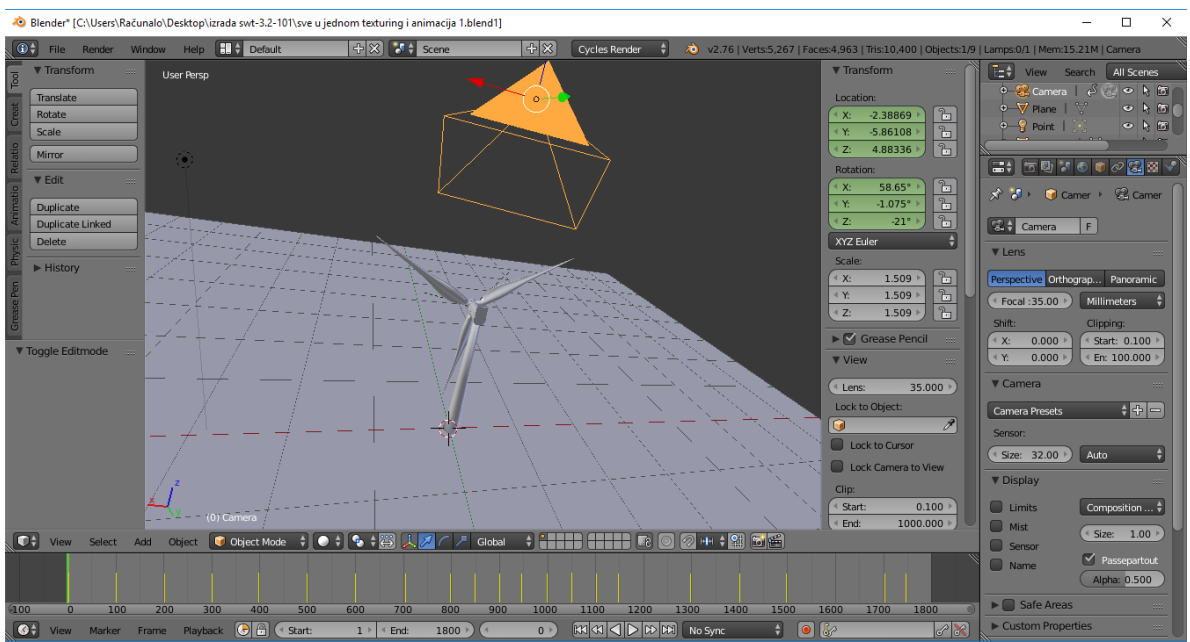

**Sl. 5.3.** Pozicioniranje kamere u Blenderu

Onda se potom prikaže tekstura trave i pozadinske plave boje. Poslije toga se izabere opcija Viewport Shading te se odabere opcija Rendered, da bi se vidjelo kako će sve to izgledati u iscrtanom obliku.

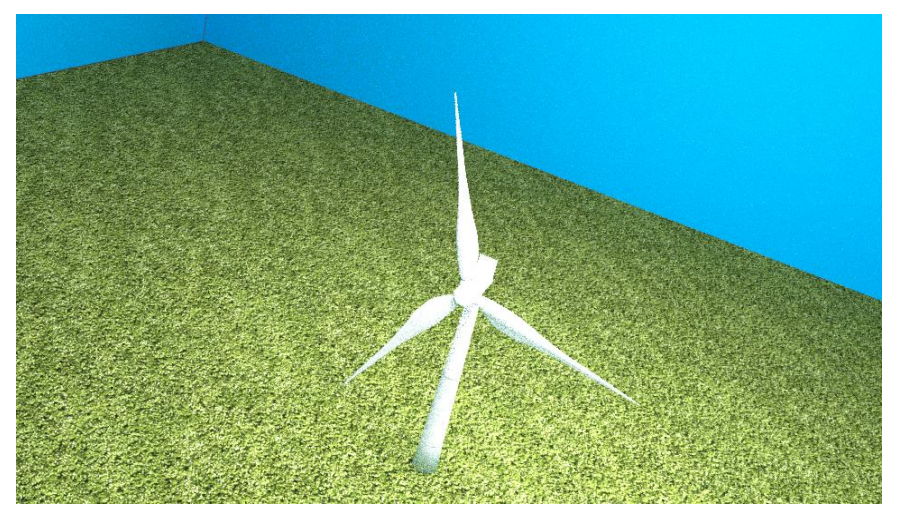

**Sl. 5.4.** Iscrtani prikaz animiranja kamere u Blenderu

# <span id="page-32-0"></span>**6. ZAKLJUČAK**

Tema ovog završnog rada bila je izrada modela vjetroagregata SWT 3.0-101. Pritom se moralo upoznati što je to zapravo energija, koje vrste energija imamo, kako se one iskorištavaju, te kako se iskorištava energija vjetra. Ključno je bilo navesti i objasniti kako se vjetroenergija primjenjuje u svijetu i u Republici Hrvatskoj, naime najviše vjetroenergije iskorištava Kina, potom SAD, te Njemačka. U Hrvatskoj trenutno imamo 12 vjetroelektrana koje su u normalnom radu. Također u svijetu i Hrvatskoj, zajamčena je potrebom država za održivim razvojem, zaštitom okoliša i energetskom učinkovitošću. Također, bilo je potrebno objasniti prednosti i nedostatke vjetroenergije, stoga je prednost vjetroenergije u tome što nema potreba za korištenjem fosilnih goriva, vjetroelektrane su poželjan oblik obnovljivog izvora energije nasuprot elektranama na fosilna goriva, jer kemijski i biološki ne zagađuju okoliš, to su postrojenja bez emisije štetnih stakleničkih plinova. Jedno od glavnih nedostatka je povremenost pogona, zavisno o meteorološkim karakteristikama područja primjene. Nije riješeno učinkovito akumuliranje većih količina energije za razdoblje bez vjetra, pa bi se stoga vjetroelektrane trebale vezati na elektroenergetski sustav regije i s njim razmjenjivati energiju.

Vjetroagregat SWT 3.0-101 ima izravno poboljšanu učinkovitost vjetroagregata, jednostavnog dizajna s manje pomičnih dijelova, smanjene složenosti i potrebe za održavanjem, transportom i montažom, te visokom aerodinamičnosti rotora sa smanjenim opterećenjima.

Sama izrada vjetroagregata SWT 3.0- 101 urađena je u programu za 3D računalnu grafiku, tzv. Blender. Objašnjeno je od čega se sastoji program, kakve sve alate i opcije imamo u tom programu. Dalje je objašnjeno kako je tekla sama izrada dijelova, najsloženiji dio izrade bila je izrada lopatica, zbog njezine specifičnosti dizajna. Uspješno je odrađeno spajanje dijelova vjetroagregata, ma da se proces odvijao pojedinačnim ubacivanjem dijelova koji su se naknadno morali spojiti u jednu cjelinu, kako bi se kasnije što bolje odradilo simuliranje. Prije samog simuliranja obrađena je tekstura koja će biti na vjetroagregatu, te se postavila travnata površina. Tada je krenulo animiranje, okretanja lopatica i simuliranje jačine brzine vjetra.

Također mora se naglasiti kada se sve to napravilo, izvršeno je iscrtavanje. Taj proces se odvijao 10 sati, kako bi se dobio video, a ne samo jedna slika, te je tako dobiven video zapis koji ukratko objašnjava princip rada vjetroagregata napravljenog u programu Blender.

# <span id="page-33-0"></span>**LITERATURA**

[1]Obnovljiv izvori energije- <http://oie.mingorp.hr/default.aspx?id=8> 15.05.2016.

[2] Blender- <https://www.blender.org/> 26.05.2016.

[3] Makani - <http://www.google.com/makani/solution/> 29.05.2016.

[4] Siemens - [http://www.energy.siemens.com/hq/pool/hq/power-generation/renewables/wind](http://www.energy.siemens.com/hq/pool/hq/power-generation/renewables/wind-power/platform%20brochures/adaption-d3-onshore-brochure-en.pdf)[power/platform%20brochures/adaption-d3-onshore-brochure-en.pdf](http://www.energy.siemens.com/hq/pool/hq/power-generation/renewables/wind-power/platform%20brochures/adaption-d3-onshore-brochure-en.pdf) 17.05.2016

[5] SWT 3.0-101 An example of Systems Engineering – Andy Paliszewski, Siemens Energy Inc. Director Wind R&D Boulder, CO

[6] Proizvodnja električne energije- Prednosti i nedostaci postojećih tehnologija, Mreža mlade generacije Hrvatskog nuklearnog društva(MMG HND) Tehnički muzej, Zagreb

[7] Global Wind Energy Council - <http://www.gwec.net/global-figures/graphs/> 04.06.2016.

[8]Power- technology- <http://www.power-technology.com/projects/100mwlillgrund/> 07.06.2016.

[9] Vjetroelektrane - [www.vjetroelektrane.com](http://www.vjetroelektrane.com/) 16.05.2016

[10] WIND ENERGY-Renewable Energy and the Environment, Vaughn Nelson, 2009 by Taylor & Francis Group, LLC

# <span id="page-34-0"></span>**SAŽETAK**

Zadatak rada bila je izrada modela vjetroagregata SWT 3.0- 101. Pobliže je objašnjena vjetroenergija,kako je ona zastupljena u svijetu i u Republici Hrvatskoj, koje su njezine prednosti i nedostaci, koje sve tipove vjetroagregata imamo. U radu je predstavljen Siemens proizvod D3 platforme, priobalni vjetroagregat nazivne snaga 3MW i promjera rotora 101 metar. Izabrao se taj vjetroagregat jer ima izravno poboljšanu učinkovitost vjetroagregata, jednostavnog dizajna s manje pomičnih dijelova, smanjene složenosti i potrebe za održavanjem, transport i montažu, te visoka aerodinamičnost rotora sa smanjenim opterećenjima.[5] Opisan je program Blender koji je besplatan profesionalni alat otvorenog koda za 3D računalnu grafiku. Napravljeni su dijelovi vjetroagregata SWT 3.0-101 koji je započeo izradom stupa, kućišta, glavčine i lopatica. Da bi se sve to dobilo korišten je alat za modeliranje, namještanje, animiranje, simuliranje, iscrtavanje, sastavljanje i uređivanje videa.

**KLJUČNE RIJEČI:** Animacija, Blender, modeliranje, vjetroagregat SWT 3.0-101, vjetroenergija

#### <span id="page-35-0"></span>**SUMMARY**

#### **3D model and animation of wind power plant**

The task of the work was creation 3D model and animation wind turbine SWT 3.0-101. More closely is explained wind energy, how it is present in the world and in Croatia, and which are its benefits and disadvantages, which types we have of wind turbines. In the task was presented Siemens product D3 platform, offshore wind turbine nominal power 3MW and rotor diameter 101 meter. Chosen is that wind turbine because he have directly improved efficiency of wind turbine, simple design with less moving parts reduces complexity and need for maintenance, high performance aerodynamics of rotor with reduced loads. Blender is described as the free and open source 3D creation suite. The parts of wind turbine SWT 3.0-101 witch started with design tower, nacelle, hub and blades. To make it all we use tools for modeling, rigging, animation, simulation, rendering, compositing and video editing.

**KEY WORDS:** Animation, Blender, modeling, wind energy, wind turbine SWT 3.0-101

# <span id="page-36-0"></span>**ŽIVOTOPIS**

Mladen Gvozdenović rođen je 12.12.1993.godine u Somboru, Republika Srbija. Živi i odrasta u Belom Manastiru. Školovanje započinje 2000.godine u osnovnoj školi Dr. Franje Tuđman u Belom Manastiru, te je završava 2008.godine. Godine 2008. upisuje se u Prvu srednju školu u Belom Manastiru, smjer elektrotehničar. Srednju školu završava 2012. godine. Nakon završene srednje škole, 2012.godine odlučuje upisati Elektrotehnički fakultet u Osijeku, stručni studij, smjer elektroenergetika.

Mladen Gvozdenović

\_\_\_\_\_\_\_\_\_\_\_\_\_\_\_\_\_\_\_\_\_\_\_\_\_

# <span id="page-37-0"></span>**PRILOZI**

Na optičkom disku priloženom uz ovaj završni rad nalaze se datoteke s izradom modela vjetroagregata SWT 3.0-101, te video zapis animacije Vjetroelektrana.avi